## **Chapter 1: Architecture - Installing and Configuring MicroStrategy**

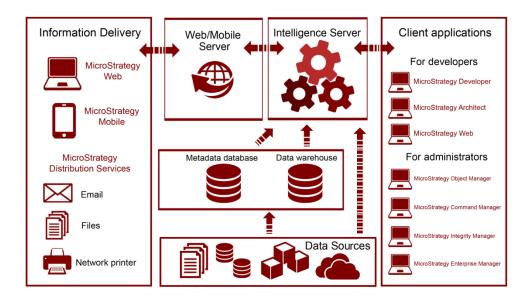

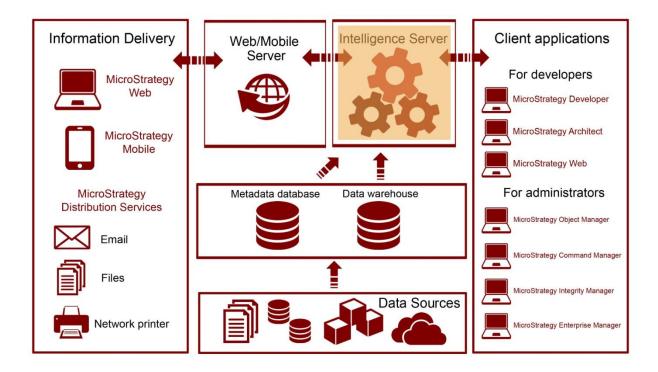

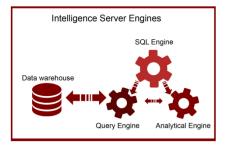

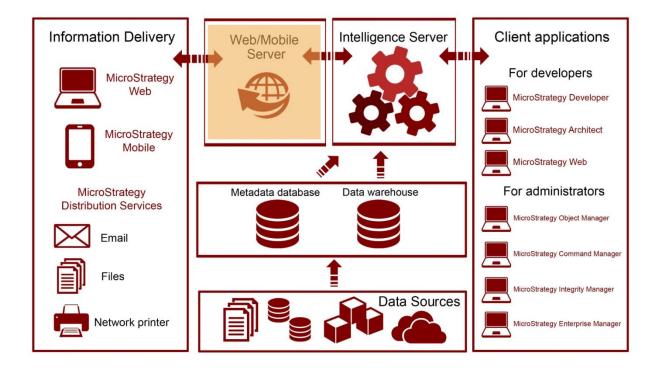

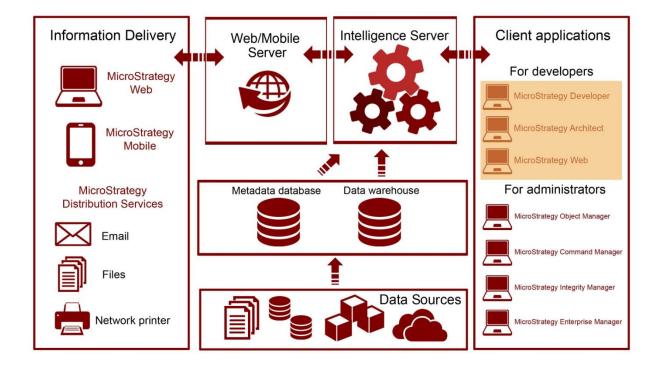

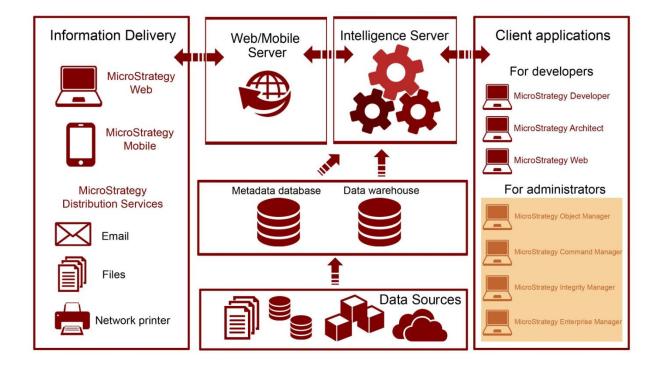

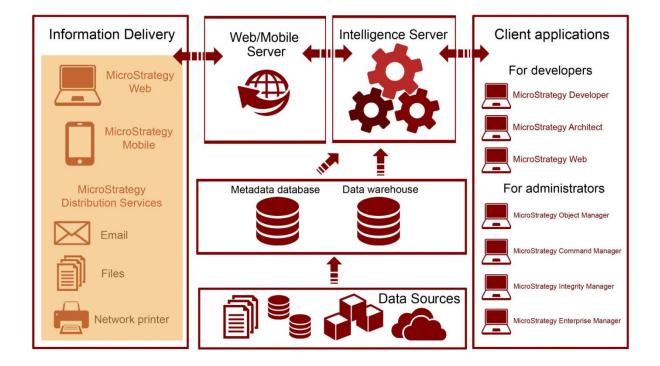

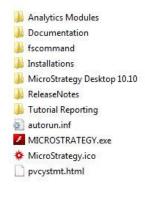

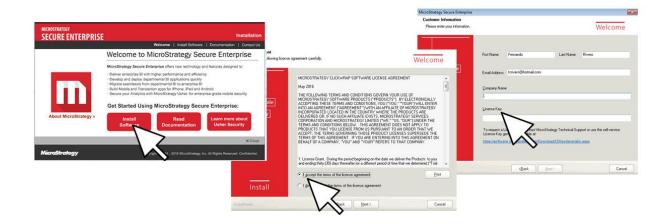

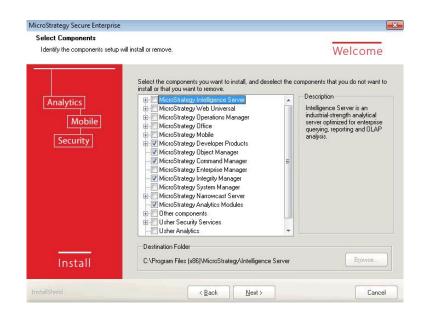

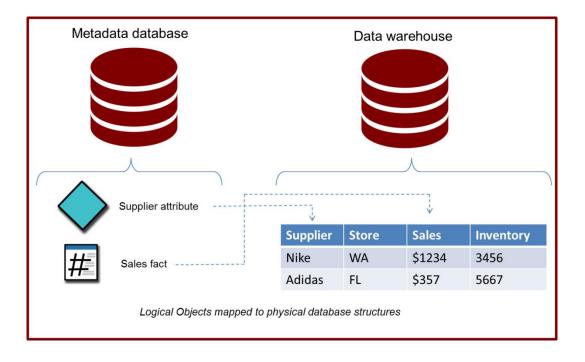

| Configuration Wizard                     |                                                                                                    |                                                  |                    |                                                                          |                   |
|------------------------------------------|----------------------------------------------------------------------------------------------------|--------------------------------------------------|--------------------|--------------------------------------------------------------------------|-------------------|
| MICROSTRATEGY<br>ANALYTICS<br>ENTERPRISE | Welcome to MicroStrategy Configu<br>MicroStrategy Configuration Wizard walk<br>the environment for the MicroStrategy p                                                                                                    | s you through the process of                     |                    |                                                                          |                   |
|                                          | the component to be configured from the<br>run configurations in silent or unattended                                                                                                    | list below or load a response                    |                    |                                                                          |                   |
|                                          | Create Metadata, History List and American American Am | d Enterprise Manager Reposit                     | ories              |                                                                          |                   |
|                                          | Configure Intelligence Server                                                                                                    | Configuration Wizard                             |                    |                                                                          |                   |
|                                          | 🕐 Create Enterprise Manager proje                                                                                                    | Repository Configura                             | tion: Metadata tab | les                                                                      |                   |
| -                                        | Create a Project Source                                                                                                    |                                                  |                    |                                                                          |                   |
|                                          | Oupgrade existing environment to                                                                                                    | Repository Types                                 |                    | Data Source name to use, to connect<br>eate another one, click New.      | t to the metadata |
|                                          | Health Center configuration                                                                                                    |                                                  | DSN:               | FRAM_WH_AC (Microsof) -                                                  | New               |
|                                          | Use this option to create a new metada<br>repository in the DSN of your choice.                                                                                                    | Metadata Tables                                  | User Name          |                                                                          | ]                 |
| Help                                     | vad                                                                                                    | History List<br>Tables                           | Password:          |                                                                          | SQL Preview       |
|                                          |                                                                                                    |                                                  | Advanced.          | >>                                                                       |                   |
|                                          |                                                                                                    | Statistics &<br>Enterprise Manager<br>Repository |                    |                                                                          |                   |
|                                          |                                                                                                    | Summary                                          |                    | e configured in the database pointed<br>he unsupported Data Source Names |                   |
|                                          | -                                                                                                    | Help                                             |                    | < Back                                                                   | Next > Cancel     |

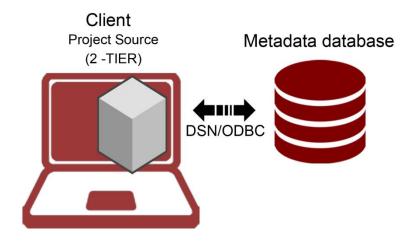

| Name                 | Conne                 | ction Add                                                  |      |
|----------------------|-----------------------|------------------------------------------------------------|------|
| MicroStrategy Analyt | Project Source Manage | r                                                          |      |
|                      | Project source:       | New Project Source                                         |      |
|                      | Connection mode:      | Direct                                                     |      |
| •                    | Direct<br>DBC DSN:    | d   Memory   Metadata Table Prefix  <br>Analytics_Metadata | •    |
| 👝 A project source   |                       | New                                                        |      |
| the project meta     | Login id:             |                                                            |      |
|                      | P <u>a</u> ssword:    |                                                            |      |
|                      | Description           |                                                            |      |
|                      |                       | e connects directly to the metadata via an ODBC o          | lata |

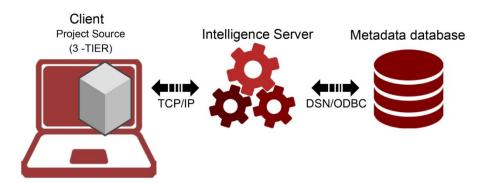

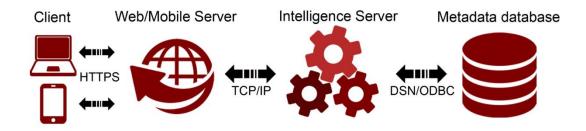

## **Chapter 2: Project Design - Creating Your Project Foundation**

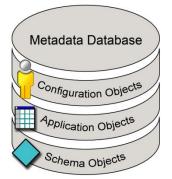

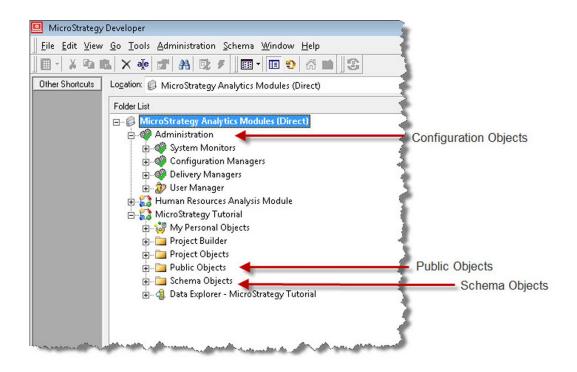

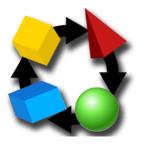

| 1) What is it for?       | To contain other objects grouped by business affinity |  |
|--------------------------|-------------------------------------------------------|--|
| 2) What is it made of?   | All Public and Schema Objects                         |  |
| 3) Where can it be used? | N/a. This is the "largest" object in the metadata     |  |

| Project Creation Assistant                                                                                                    | New Project                                                                                                    |
|----------------------------------------------------------------------------------------------------|----------------------------------------------------------------------------------------------------|
| Welcome! You will go through the following steps in order to<br>define a fully-functional Micro Strategy Developer project.<br>Click on each step and the different configuration dialogs<br>will guide you through the process. | What name do you want to use to refer to the project?                                                                                                    |
| You can close the assistant at any step and continue the<br>project creation using the configuration dialogs directly in<br>the Developer.                                                                                       | Which is the default Document directory?                                                                                                    |
| Create project                                                                                                    | <ul> <li>Enable the guest user account for this project.</li> <li>Enable Change Journal for this project</li> </ul>                                             |
| > Select tables from the Warehouse Catalog                                                                                                    | Enable Quick Search for this project     Project Languages                                                                                                    |
| > Create facts                                                                                                    | Please choose the languages that should be available for this project. These<br>languages will be available for object names, descriptions and attribute forms. |
| > Create attributes                                                                                                    | Default: English (United States)                                                                                                    |
| > Architect                                                                                                    | Cangueges                                                                                                    |
| OK Cancel Help                                                                                                    | OK Cancel Help                                                                                                    |

|        | Catana Andrea Wanta D                                                |
|--------|----------------------------------------------------------------------|
|        | Customer Analysis Warehould<br>Excel Data Source                     |
|        | Financial Reporting Analysis Warehouse                               |
|        | Human Resources Analysis Warehouse                                   |
| -      | Operational Datamart                                                 |
|        | Sales and Distribution Analysis Warehouse                            |
| ~      | Tutorial Data<br>XQuery                                              |
| Select | from the list the Database Instance that represents the Warehouse.   |
|        | n Edit to modify the selected Database Instance properties. Click on |
|        | create a new Database Instance.                                      |
|        |                                                                      |

| 2                  | Schema Update 🛛 📉                              |
|--------------------|------------------------------------------------|
| Please choose      | e the option(s) that you would like to update: |
| Jpdate <u>s</u> cl | hema logical information.                      |
| Recalculat         | e table <u>k</u> eys and fact entry levels.    |
| Recalculat         | e table <u>l</u> ogical sizes.                 |
| Recalculat         | e project client <u>o</u> bject cache size.    |
| Purge all e        | lement caches                                  |

| == | 1) What is it for? | To map fields to a physical table or view in a database. To create MicroStrategy expressions |                                       |
|----|--------------------|----------------------------------------------------------------------------------------------|---------------------------------------|
|    |                    | 2) What is it made of?                                                                       | Columns and data types                |
| _  |                    | 3) Where can it be used?                                                                     | Attributes, Facts and Transformations |
|    |                    |                                                                                              |                                       |

| Warehouse Catalog                                                                                                    |          |     |                                                                                                    |                                                                                                    |
|----------------------------------------------------------------------------------------------------|----------|-----|----------------------------------------------------------------------------------------------------|----------------------------------------------------------------------------------------------------|
| <u>File Tools Actions H</u> elp                                                                                                    |          |     |                                                                                                    |                                                                                                    |
| 🕖 🛃 Save and Close 🛛 🔯 Opti                                                                                                    | ions 🔲 🔲 | 0   |                                                                                                    |                                                                                                    |
| Select current database instance Tutor                                                                                                    | ial Data |     | •                                                                                                    |                                                                                                    |
| ables available in the <u>d</u> atabase instance:                                                                                                    |          |     | <ul> <li>Tables being used in the project</li> </ul>                                                                                                    |                                                                                                    |
| Name                                                                                                    | Rows     | -   | Name                                                                                                    | Primary DB Instal 🔺                                                                                                    |
| LU_AGERANGE_SV LU_AGERANGE_TCH LU_CATALOG_SV LU_CATEGORY_SV LU_CATEGORY_SV LU_COUNTRY_MANAGER LU_COUNTRY_TCH LU_COUNTRY_TCH LU_CUST_REGION_SV LU_CUST_REGION_SV LU_CUSTSTATUS_SV LU_CUSTSTATUS_SV LU_CUSTSTATUS_TCH LU_CUSTSTATUS_TCH LU_CUSTSTATUS_TC | ,        | E F | CITY_CTR_SLS<br>CITY_MNTH_SLS<br>CITY_SUBCATEG_SLS<br>CUSTOMER_SLS<br>CUSTOMER_SLS<br>CUSTOMER_SLS<br>CUSTORIAL_REGION_T.<br>F_TUTORIAL_REGION_T.<br>F_TUTORIAL_REGION_T.<br>F_TUTORIAL_REGION_T.<br>F_TUTORIAL_REGION_T.<br>F_TUTORIAL_REGION_T.<br>F_TUTORIAL_REGION_T.<br>F_TUTORIAL_REGION_T.<br>F_TUTORIAL_REGION_T.<br>F_TUTORIAL_REGION_T.<br>F_TUTORIAL_REGION_T.<br>INVENTORY_CORERS<br>ITEM_CCTR_MNTH_SLS<br>ITEM_MNTH_SLS<br>LU_AGERANGE<br>INVENTORY_CORENCE | Tutorial Data <pr<br>Tutorial Data <pr<br>Tutorial Data <pr<br>Tutorial Data <pr<br>Tutorial Data <pr<br>Operational Data<br/>Operational Data<br/>Operational Data <pr<br>Tutorial Data <pr<br>Tutorial Data <pr<br>Tutorial Data <pr<br>Tutorial Data <pr<br>Tutorial Data <pr< td=""></pr<></pr<br></pr<br></pr<br></pr<br></pr<br></pr<br></pr<br></pr<br></pr<br></pr<br> |

| LU_COUNTRY - Table Editor                                   | 🔲 LU_COUNTRY - Table Editor 📃 🖃 💌                      |  |  |  |
|-------------------------------------------------------------|--------------------------------------------------------|--|--|--|
| Eile Tools Window Help                                      | <u>F</u> ile <u>T</u> ools <u>W</u> indow <u>H</u> elp |  |  |  |
| 🛛 🛃 Save and Close 📓 🛛 💽 🥥                                  | 🛃 Save and Close 📓 📑 🎯                                 |  |  |  |
| Warehouse Table: LU_COUNTRY                                 | Warehouse Table: LU_COUNTRY                            |  |  |  |
| Logical View Physical View                                  | Logical View Physical View                             |  |  |  |
| Objects present in table 'LU_COUNTRY':                      | Columns contained in warehouse table 'LU_COUNTRY':     |  |  |  |
| Name Type                                                   | Name Data type                                         |  |  |  |
| 💡 🔷 Country Attribute                                       | 🔒 COUNTRY_ID Integer (2)                               |  |  |  |
| Distribution Center Attribute                               | 🔒 COUNTRY_NAME NVarChar (50)                           |  |  |  |
|                                                             | 🔒 COUNTRY_NAME_DE NVarChar (50)                        |  |  |  |
|                                                             | 🔒 COUNTRY_NAME_FR NVarChar (50)                        |  |  |  |
|                                                             | 🔒 COUNTRY_NAME_ES NVarChar (50)                        |  |  |  |
|                                                             | 🖞 COUNTRY_NAME_IT NVarChar (50)                        |  |  |  |
| ▼ The key specified is the true key for the warehouse table | 🔒 COUNTRY_NAME_PO NVarChar (50)                        |  |  |  |
| The Key specified is the fide Key for the watchouse table   | 🖞 COUNTRY_NAME_JA NVarChar (50)                        |  |  |  |
|                                                             | 🖞 COUNTRY_NAME_SCH NVarChar (50)                       |  |  |  |
| Logical size: 10                                            | 🖞 COUNTRY_NAME_KO NVarChar (50)                        |  |  |  |
| Preserve this logical size when updating Schema information |                                                        |  |  |  |
| 🖵 (Lock Logical Table Size).                                | 4                                                      |  |  |  |
| Table logical structure                                     | Table physical structure                               |  |  |  |

| 🚰 Warehouse Catalog                                |          |                            |                                       |
|----------------------------------------------------|----------|----------------------------|---------------------------------------|
| Eile Tools Actions Help                            |          |                            |                                       |
| 🛛 🕖 🛃 Save and Close 🛛 💽 🛛 Options.                | 🔲        |                            |                                       |
| Select current database instance Tutorial Da       | ata      | •                          |                                       |
| Tables available in the <u>d</u> atabase instance: |          | Tables being used in the p | roject:                               |
| Name                                               | •        | Name                       | Primary DB Instance                   |
| UL_QUARTER_SV                                      |          | LU_CALL_CTR                | Tutorial Data <proje< td=""></proje<> |
| U_QUARTER_TCH                                      | -        | LU_COUNTRY                 | Tutorial Data <proje< td=""></proje<> |
| U_REGION_SV                                        |          | LU_REGION                  | Tutorial Data <proje< td=""></proje<> |
| UL_REGION_TCH                                      |          |                            |                                       |
| LU_SHIPPER                                         |          | <                          |                                       |
|                                                    |          |                            |                                       |
| LU_SUBCATEG_SV                                     |          |                            |                                       |
|                                                    |          | >>>                        |                                       |
| LU_TELCO_PLANS                                     |          | ~~                         |                                       |
| UU_TELCO_PLANS_SV                                  |          |                            |                                       |
| UU_TELCO_PLANS_TCH                                 |          |                            |                                       |
| LU YEAR                                            |          |                            |                                       |
| MNTH_CATEGORY_SLS                                  |          |                            | -                                     |
| I ASTODAACT                                        | <b>v</b> |                            | •                                     |
|                                                    |          |                            |                                       |

|   | 1 | 1 | 2 | - | I |
|---|---|---|---|---|---|
| ] |   | t |   |   | l |
| 7 |   |   |   | - | l |

| 1) What is it for?       | To map business measures to a column or columns in a fact table |
|--------------------------|-----------------------------------------------------------------|
| 2) What is it made of?   | Columns from a MicroStrategy Table<br>(Expressions)             |
| 3) Where can it be used? | Metrics, Object Prompts, Base Formulas                          |

| 📕 New Fact - Fact Edi                                                           | tor                                                                                                    |                                                                      |
|---------------------------------------------------------------------------------|----------------------------------------------------------------------------------------------------|----------------------------------------------------------------------|
| <u>Eile E</u> dit <u>T</u> ools <u>W</u>                                        | (indow <u>H</u> elp                                                                                                    |                                                                      |
| Save and Close<br>Definition Column Alia<br>Fact expressions:<br>Click "New" to | Z. New Fact - Create New Fact Expression<br>Source table:<br>MNTH_CATEGORY_SLS<br>Available columns:<br>Name<br>CATEGORY_ID<br>GROSS_DOLLAR_SALES<br>MONTH_ID | Fact expression () + - * / f(x) Clear Validate Enter expression here |
| Source tables:                                                                  | TOT_COST<br>TOT_DOLLAR_SALES                                                                                                    | Empty expression         Mapping method                              |
|                                                                                 |                                                                                                    | OK Cancel <u>H</u> elp                                               |

| 📰 Tot Dollar Sales - Fact Ed | litor                           |        |
|------------------------------|---------------------------------|--------|
| Eile Edit Tools Windo        | w <u>H</u> elp                  |        |
| 🛃 Save and Close 🛛 🙀         | 💱 🆸 💱 🗙 🛃 🞯                     |        |
| Definition Column Alias Ex   | tensions                        |        |
| Fact expressions:            |                                 |        |
| Expression                   | Mapping method                  | New    |
| Z TOT_DOLLAR_SALES           | Automatic                       | Delete |
|                              |                                 | Modify |
|                              |                                 |        |
| I<br>Source tables:          |                                 |        |
| Table name                   |                                 |        |
| MNTH_CATEGOR                 | Y_SLS                           |        |
|                              |                                 |        |
|                              |                                 |        |
|                              |                                 |        |
|                              |                                 |        |
|                              |                                 |        |
| A fact can have multiple     | definitions in different tables | 11.    |

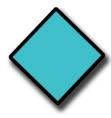

| 1) What is it for?       | To map business contexts to a column in a look up table. To give context to business measures (facts) |
|--------------------------|----------------------------------------------------------------------------------------------------|
| 2) What is it made of?   | Columns from a MicroStrategy Table<br>(Attribute Forms)                                               |
| 3) Where can it be used? | Hierarchies, Templates, Reports, Filters,<br>Metrics, Prompts, Drill Maps                             |

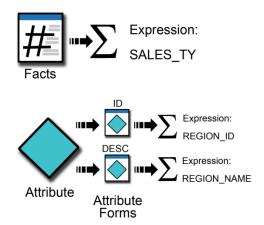

| Category - Attribut                            |                                             |           |                                                                                                  |                |                                                                                      |
|------------------------------------------------|---------------------------------------------|-----------|--------------------------------------------------------------------------------------------------|----------------|--------------------------------------------------------------------------------------|
|                                                | Category (ID) - M<br>Definition Column Alia |           | m                                                                                                |                |                                                                                      |
| Forms Children P                               | Form definition<br>Expressions:             |           |                                                                                                  | Source tables: |                                                                                      |
| Attribute forms:<br>Form name<br>DESC<br>Image | Expression                                  |           | Category (ID) - Modify Fo                                                                        |                | CATEG<br>,CATEGORY_SLS                                                               |
| Form expressions:<br>Expression<br>Z. CATEGORY | Form general informa<br>Name:<br>ID         |           | gurce table:<br>U_CATEGDRY<br>vailable columns:<br>Name /<br>CATEGORY_DESC<br>CATEGORY_DESC_DE   |                | Form expression       ()     +       ()     +       (CATEGORY_ID)                    |
|                                                | Description:<br>Category ID                 |           | CATEGORY_DESC_FR<br>CATEGORY_DESC_IT<br>CATEGORY_DESC_IA<br>CATEGORY_DESC_KO<br>CATEGORY_DESC_PO |                | Valid expression  Valid expression Mapping method Automatic Manual                   |
|                                                | Supports multiple                           | languages |                                                                                                  |                | Description:<br>Automatically select the source tables that will use the expression. |
|                                                |                                             |           |                                                                                                  |                |                                                                                      |

| Category (ID) - Modif<br>Definition Column Alias | iy Attribute Form |               |                       |              |               |
|--------------------------------------------------|-------------------|---------------|-----------------------|--------------|---------------|
| Form definition                                  |                   |               |                       |              |               |
| Expressions:                                     |                   |               | Source tables:        |              |               |
|                                                  | Aapping method    |               | Table name            |              |               |
| Z. CATEGORY_ID A                                 |                   |               |                       | L TARGETS    |               |
|                                                  | into mode         |               |                       |              |               |
|                                                  |                   |               | U_SUBCAT              |              |               |
|                                                  |                   |               | MNTH_CAT              |              |               |
|                                                  |                   |               | QTR_CATE              |              |               |
|                                                  |                   |               | VR_CATEGO             | DRY_SLS      |               |
|                                                  |                   |               |                       |              |               |
|                                                  |                   |               | j I                   |              |               |
| New                                              | Delete            | Modify        | Select all            | Clear all    | Set as Lookup |
|                                                  |                   |               |                       |              |               |
| Form general information                         |                   | Form catego   |                       |              |               |
| Name:                                            |                   | Category us   |                       |              |               |
| ID                                               |                   |               |                       |              | ▼ Modify      |
| Description:                                     |                   |               |                       |              |               |
| Category ID                                      |                   | Form format   |                       |              |               |
|                                                  |                   | <u>T</u> ype: |                       | Report sort: |               |
|                                                  |                   | Number        |                       | ▼ None       | •             |
|                                                  |                   | Geographic    | al role:              | Browse sort: |               |
|                                                  |                   | None          |                       | ▼ None       | •             |
|                                                  |                   | Image layou   | t shape <u>f</u> ile: |              |               |
|                                                  |                   | None          |                       | •            |               |
| Supports multiple lan                            | guages            |               |                       |              |               |
|                                                  |                   |               |                       |              |               |
|                                                  |                   |               | [                     | OK           | Cancel Help   |
|                                                  |                   |               |                       |              |               |

| > Category - Atti     | ribute Editor                 |               |                  |                                   | - • •  |
|-----------------------|-------------------------------|---------------|------------------|-----------------------------------|--------|
| <u>File Edit Tool</u> | s <u>W</u> indow <u>H</u> elp |               |                  |                                   |        |
| 🛃 Save and Clo        |                               | • 🍠   🔯 🗙   ( | 0                |                                   |        |
| Attribute forms:      | r arents   Display            |               |                  |                                   |        |
| Form name             | Form category                 | Format type   | Form description | Mul                               | New    |
| D                     | D                             | Number        | Category ID      | False                             | Delete |
| DESC                  | DESC                          | Text          | Category Name    | True                              | Modify |
| Form expressions:     |                               | <u></u>       | Source tables    | •                                 |        |
| Expression            | Mapping meth                  | od            | Table name       |                                   | 1      |
|                       | ID Automatic                  |               | UCATI            | CATEG<br>CATEGORY_S<br>TEGORY_SLS | ils    |
| Forms contain         | information about a           | n attribute.  |                  |                                   |        |

| Category - Attri                              | bute Editor                                                                                             |        |
|-----------------------------------------------|----------------------------------------------------------------------------------------------------|--------|
| <u>File Edit T</u> ools                       | <u>W</u> indow <u>H</u> elp                                                                             |        |
|                                               | ie 📓 🛐 🌮 🌮 🗊 🗙 🥹                                                                                        |        |
| Attribute <u>c</u> hildren:<br>Attribute name | Relationship type Relationship table                                                                    | Add    |
| Subcategory                                   | One to Many VLU_SUBCATEG                                                                                | Add    |
| Subcategoly                                   | One to One                                                                                              | Remove |
|                                               | One to Many                                                                                             |        |
|                                               | Many to Many                                                                                            |        |
| Relationship                                  |                                                                                                    |        |
| Description:                                  |                                                                                                    |        |
|                                               | Each Category must have one or many Subcategory<br>Each Subcategory must have one and only one Category |        |
| 💻 Relationship                                | )                                                                                                    |        |
| Attribute childre                             | n relationships.                                                                                        |        |

| orm definition                   |               |                                   | Source tables: |                       |                       |
|----------------------------------|---------------|-----------------------------------|----------------|-----------------------|-----------------------|
|                                  | apping method |                                   | Table name     |                       |                       |
| Z. COUNTRY_ID A                  |               |                                   |                | ξŶ                    |                       |
| <u>N</u> ew                      | Delete        | Modify                            | Select all     | Clear all             | Set as <u>L</u> ookup |
| orm general information<br>lame: |               | Form categ<br><u>C</u> ategory u: |                |                       |                       |
| ID                               |               | ID                                |                | *                     | Modify                |
| Description:                     |               |                                   |                |                       | · ·                   |
|                                  |               | Form formal                       | t              | 2 6 6                 |                       |
|                                  |               | Type:                             |                | Report sort:          |                       |
|                                  |               | Number<br><u>G</u> eographic      | a l color      | None     Browse sort: |                       |
|                                  |               | None                              | anue.          | ▼ None                |                       |
|                                  |               | TNOHE                             | A. J           |                       |                       |
|                                  |               | Image lavo                        | ut shape file: |                       |                       |
| Supports multiple lan            |               | Image layo                        | ut shape jile: | •                     |                       |

| 🔷 Country - Attr     | ribute Editor                  |             |                  |        |
|----------------------|--------------------------------|-------------|------------------|--------|
| <u>File Edit Too</u> | ls <u>W</u> indow <u>H</u> elp |             |                  |        |
| Save and CI          |                                | • @   🔍 🗙   | 0                |        |
| Forms Children       | Parents Display                |             |                  |        |
| Attribute forms:     |                                |             |                  |        |
| Form name            | Eorm category                  | Format type | Form description | New    |
| D                    | ID                             | Number      |                  | Delete |
| ÷                    |                                |             |                  | Modify |
|                      |                                |             |                  |        |
|                      |                                |             |                  |        |
|                      |                                |             |                  |        |
| ∢                    |                                | III         |                  | •      |
| Form expressions     | s:                             |             | Source tables:   |        |
| Expression           | Mapping metho                  | d           | Table name       |        |
| Z COUNTRY            | ID Automatic                   |             |                  | ŧŸ     |
|                      |                                |             | LU_REGION        |        |
|                      |                                |             |                  |        |
|                      |                                |             |                  |        |
|                      |                                |             |                  |        |
|                      |                                |             |                  |        |
|                      |                                |             |                  |        |
| I                    |                                |             |                  |        |
|                      |                                |             |                  |        |
|                      |                                |             |                  | ///    |

| 🔷 Country - Attri                            | ibute Editor                  |                    |                              |        |
|----------------------------------------------|-------------------------------|--------------------|------------------------------|--------|
| <u><u> </u></u>                              | s <u>W</u> indow <u>H</u> elp |                    |                              |        |
| Forms Children                               | ose 📓 🛐 🕯                     | • #   @; X   (     | 0                            |        |
| Attribute forms:                             |                               |                    |                              |        |
| Form name                                    | Form category                 | Format type        | Form description             | New    |
| D                                            | D                             | Number             |                              | Delete |
| DESC                                         | DESC                          | Text               |                              |        |
|                                              |                               |                    |                              | Modify |
| Form expressions<br>Expression<br>2. COUNTRY | Mapping m                     | ethod              | Source tables:<br>Table name |        |
| Porm expressio                               | ins define how the ir         | formation is retri | eved from source tables.     |        |

| ute Editor                    |                                                                                                    |                                                                                                |
|-------------------------------|----------------------------------------------------------------------------------------------------|------------------------------------------------------------------------------------------------|
| s <u>W</u> indow <u>H</u> elp |                                                                                                    |                                                                                                |
| ose 📝 🗾 🏹<br>Parents Display  | ₽ ₽   ◘ ×   0                                                                                                    |                                                                                                |
| Polationship tupo             | Polationship table                                                                                                   | Add                                                                                            |
| Many to One                   | LU_REGION                                                                                                    | Remove                                                                                         |
|                               | ach <b>Country</b> must have one or many <b>Region</b><br>ch <b>Region</b> must have one and only one <b>Country</b> |                                                                                                |
|                               | s <u>Window H</u> elp<br>se<br>Parents Display<br>Relationship type<br>Many to One                                   | s <u>W</u> indow <u>H</u> elp<br>se<br>Parents Display<br>Relationship type Relationship table |

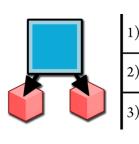

| 1) What is it for?       | To visualize Attributes, their elements and relationships. To define Drill Maps. |
|--------------------------|----------------------------------------------------------------------------------|
| 2) What is it made of?   | Attributes                                                                       |
| 3) Where can it be used? | Drill Maps, Templates and Metrics (in its dimensionality)                        |

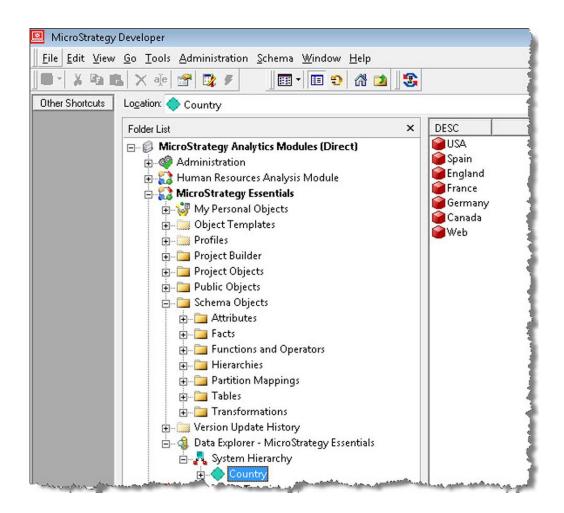

| A New Hierarchy - Hierarchy Editor         Eile Edit View Window Help         Save and Close | ╴                        |                     |
|----------------------------------------------------------------------------------------------|--------------------------|---------------------|
| Select Objects                                                                               |                          |                     |
| Please select objects by moving them from                                                    | m the left to the right. |                     |
| Available objects:                                                                           | Selected objects:        |                     |
| 🖉 Attributes 👻 🚺                                                                             | Name                     | Path                |
|                                                                                              | 🔷 Call Ctr               | \MicroStrateg.      |
| Na / Type Modifica                                                                           | Country                  | \MicroStrateg.      |
| Call Ctr Attribute 5/23/201                                                                  | Region                   | \MicroStrateg.      |
| Region Attribute 5/23/201                                                                    |                          |                     |
|                                                                                              | ······                   |                     |
|                                                                                              | >                        |                     |
|                                                                                              |                          | 1                   |
|                                                                                              |                          |                     |
|                                                                                              |                          |                     |
|                                                                                              |                          |                     |
|                                                                                              |                          |                     |
|                                                                                              |                          |                     |
| V Use a                                                                                      |                          |                     |
| Find:                                                                                        | •                        | 4                   |
|                                                                                              | *                        |                     |
|                                                                                              | OK                       | Cancel <u>H</u> elp |
|                                                                                              |                          |                     |

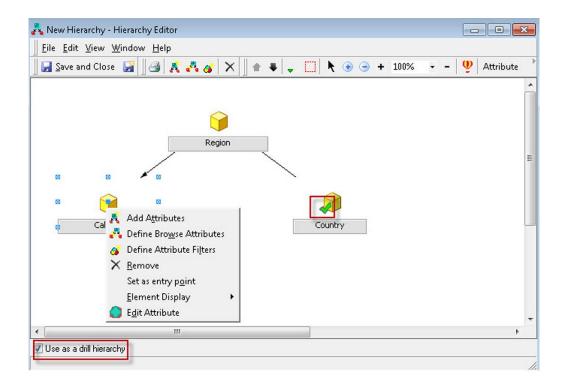

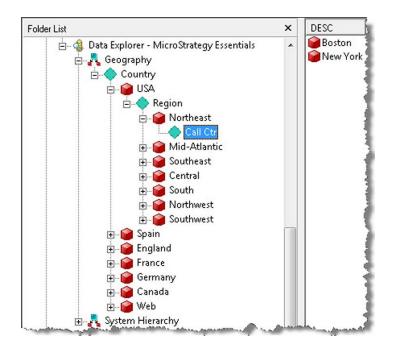

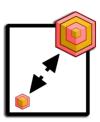

| 1) What is it for?       | To compare measures across time                                      |
|--------------------------|----------------------------------------------------------------------|
| 2) What is it made of?   | Columns from a MicroStrategy Table<br>(Expression-based/Table-based) |
| 3) Where can it be used? | Metrics                                                              |

| 🛃 Previous - Transf    | ormation Editor                 |                                             |        |
|------------------------|---------------------------------|---------------------------------------------|--------|
| <u>File</u> Edit Tools | <u>W</u> indow <u>H</u> elp     |                                             |        |
| Save and Close         | 📓 🕒 🔂 🗙                         | 0                                           |        |
| Member attributes      |                                 |                                             |        |
| Attribute name         |                                 |                                             | Add    |
| 🖗 Day                  | PREV_DAY_DATE                   | LU_DAY                                      | Remove |
| Month                  | PREV_MONTH_ID                   | LU_MONTH                                    |        |
| 😡 Quarter<br>Sear      | PREV_QUARTER_ID<br>PREV_YEAR_ID | LU_QUARTER<br>LU_YEAR                       | Modify |
| 2                      |                                 |                                             |        |
| Transformation map     | ping type                       |                                             |        |
| One to one             |                                 |                                             |        |
| Many to many           |                                 |                                             |        |
| Defines a one-to-on    | e mapping relationship. F       | For example, Last Year Day to This Year Day |        |
|                        |                                 |                                             | 1      |

## **Chapter 3: Basic Reporting - Building Your First Reports**

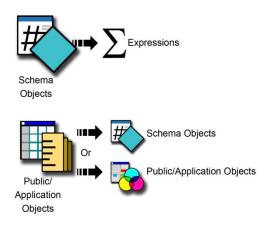

| 1) What is it for?       | To visualize, manipulate, analyze and discover information |
|--------------------------|------------------------------------------------------------|
| 2) What is it made of?   | Filters and Templates                                      |
| 3) Where can it be used? | Documents, Filters and another Reports                     |

|                                                                                             | New Report - Report Editor                                                           |
|---------------------------------------------------------------------------------------------|--------------------------------------------------------------------------------------|
| ]] <u>F</u> ile <u>E</u> dit <u>V</u> iew Temp <u>l</u> ate Fil <u>t</u> er Inse <u>r</u> t | F <u>o</u> rmat <u>D</u> ata <u>G</u> rid <u>M</u> ove <u>W</u> indow <u>H</u> elp   |
| 📗 🛃 Save and Close 🛛 📓 🔯 🎯                                                                  |                                                                                      |
| ] 🖩 - 🖆 🔯 🐻 🖓 🔳 🍋 🔤                                                                         |                                                                                      |
| Report objects ×                                                                            | Report Filter: 'Local Filter'                                                        |
| Name Type /                                                                                 | Double-click here to add a qualification, or drag an object from the object browser. |
|                                                                                             |                                                                                      |
| (1)                                                                                         | (3)                                                                                  |
| (1)                                                                                         | (3)                                                                                  |
|                                                                                             |                                                                                      |
|                                                                                             |                                                                                      |
| Object Browser ×                                                                            | Report View: 'Local Template' Switch to:                                             |
| 🔇 Data Explorer - Merchandising BA 👻 🗾                                                      |                                                                                      |
| My Shortcuts Name / T                                                                       |                                                                                      |
| Home System Hierarchy S.                                                                    |                                                                                      |
| 😼 My Person                                                                                 | $(\mathbf{A})$                                                                       |
| 🔁 Public Obj 🛛 🕻 📿 🔪                                                                        | (4)                                                                                  |
| 🛅 Schema O                                                                                  |                                                                                      |
| 👌 Data Exp 💌 < 💷 >                                                                          |                                                                                      |
| Find:                                                                                       |                                                                                      |

|              |              |      | eport Editor      |        |                 |
|--------------|--------------|------|-------------------|--------|-----------------|
| <u>F</u> ile | <u>E</u> dit | View | Temp <u>l</u> ate | Filter | Inse <u>r</u> t |
|              |              |      | se 🛃 🛍            |        | 3 8             |
|              | -            |      | 5 🖪 🗗             | a la   | 1               |

| New Report                                                                                                |                                       | • ×   |  |  |  |  |  |  |
|----------------------------------------------------------------------------------------------------|---------------------------------------|-------|--|--|--|--|--|--|
| <u>F</u> ile <u>E</u> dit <u>V</u> iew Inse <u>r</u> t F <u>o</u> rmat <u>D</u> ata <u>G</u> rid <u>M</u> | ive <u>W</u> indow <u>H</u> elp       |       |  |  |  |  |  |  |
| 🖳 Save and Close   🛍 🐧 🎒 📑   Squares 💿 🗐 🏥 🍀 🎁 🛗 🔛 🔮 🕹 👬 🕴                                                |                                       |       |  |  |  |  |  |  |
| 🕹 = 🐔 🔿 🔯 🛅 🕁 🔲 📮 🖳                                                                                       |                                       |       |  |  |  |  |  |  |
| Report details                                                                                            |                                       |       |  |  |  |  |  |  |
| Report Filter:<br>{TV & Video}                                                                            |                                       | *     |  |  |  |  |  |  |
|                                                                                                    |                                       | -     |  |  |  |  |  |  |
| Me                                                                                                    | rics Percent Profit Revenue Cost U    | Units |  |  |  |  |  |  |
|                                                                                                    | Growth S                              | Sold  |  |  |  |  |  |  |
| /ear Quarter Month Month of Year                                                                          |                                       |       |  |  |  |  |  |  |
| 2015-2015 Q1 Jan 2015 January                                                                             | 52.48% \$40,262 \$197,365 \$157,103   | 583   |  |  |  |  |  |  |
| 2015 2015 Q1 Feb 2015 February                                                                            | 39.84% \$41,550 \$203,356 \$161,806   | 596   |  |  |  |  |  |  |
| 2015-2015 Q1 Mar 2015 March                                                                               | 49.14% \$48,078 \$236,427 \$188,349   | 668   |  |  |  |  |  |  |
| 2015-2015 Q2 Apr 2015 April                                                                               | 44.90% \$35,828 \$218,275 \$182,447   | 685   |  |  |  |  |  |  |
| 2015 2015 Q2 May 2015 May                                                                                 | 37.34% \$38,242 \$230,544 \$192,302   | 679   |  |  |  |  |  |  |
| 2015-2015 Q2 Jun 2015 June                                                                                | 35.32% \$49,093 \$240,349 \$191,256   | 699   |  |  |  |  |  |  |
| 2015-2015 Q3 Jul 2015 – July                                                                              | 36.93% \$38,817 \$251,417 \$212,601   | 811   |  |  |  |  |  |  |
| 2015 2015 Q3 Aug 2015 August                                                                              | 24.63% \$48,542 \$255,374 \$206,831   | 750   |  |  |  |  |  |  |
| 2015 2015 Q3 Sep 2015 September                                                                           | 18.41% \$52,621 \$276,065 \$223,443   | 809   |  |  |  |  |  |  |
| 2015 2015 Q4 Oct 2015 October                                                                             | 45.76% \$56,375 \$276,049 \$219,674   | 795   |  |  |  |  |  |  |
| 2015 2015 Q4 Nov 2015 November                                                                            | 24.33% \$41,737 \$281,926 \$240,189   | 846   |  |  |  |  |  |  |
| 2015 2015 Q4 Dec 2015 December                                                                            | 8.27% \$39,181 \$283,454 \$244,273    | 855   |  |  |  |  |  |  |
| 2016-2016 Q1 Jan 2016 January                                                                             | 19.41% \$47,969 \$235,682 \$187,713   | 745   |  |  |  |  |  |  |
| 2016 2016 Q1 Feb 2016 February                                                                            | 33.88% \$55,565 \$272,260 \$216,695   | 749   |  |  |  |  |  |  |
| 2016-2016 Q1 Mar 2016 March                                                                               | 22.06% \$58,882 \$288,585 \$229,703   | 823   |  |  |  |  |  |  |
| 2016-2016 Q2 Apr 2016 April                                                                               | 28.16% \$44,594 \$279,742 \$235,148   | 858   |  |  |  |  |  |  |
| 2016 2016 Q2 May 2016 May                                                                                 | 28.47% \$47,261 \$296,183 \$248,923   | 898   |  |  |  |  |  |  |
| 2016 2016 Q2 Jun 2016 June                                                                                | 19.63% \$58,530 \$287,528 \$228,998   | 857   |  |  |  |  |  |  |
| 2016 2016 Q3 Jul 2016 July                                                                                | 25.79% \$50,791 \$316,252 \$265,461   | 941   |  |  |  |  |  |  |
| 2016 2016 Q3 Aug 2016 August                                                                              | 22.99% \$60,387 \$314,076 \$253,690   | 899   |  |  |  |  |  |  |
| 2016 2016 Q3 Sep 2016 September                                                                           | 16.82% \$61,864 \$322,508 \$260,645   | 928   |  |  |  |  |  |  |
| 2016 2016 Q4 Oct 2016 October                                                                             |                                       | 1,091 |  |  |  |  |  |  |
| 2016 2016 Q4 Nov 2016 November                                                                            |                                       | 1,151 |  |  |  |  |  |  |
| 2016 2016 Q4 Dec 2016 December                                                                            | 41.29% \$59,994 \$400,498 \$340,504   | 1,228 |  |  |  |  |  |  |
| xecution complete Execution Time: 00:00:0                                                                 | ) Rows: 24 Columns: 5 肟 Time Analysis | OLAP  |  |  |  |  |  |  |
| Execution complete [Execution rime: 00:00:0                                                               | The Analysis                          | OLAP  |  |  |  |  |  |  |

| 🕅 Components of   | f My First Rej            | port - Search for Objects |                                                  |            |
|-------------------|---------------------------|---------------------------|--------------------------------------------------|------------|
| <u> </u>          | <u>T</u> ools <u>W</u> in | dow <u>H</u> elp          |                                                  |            |
| Name & Location   | Date Obje                 | ct Types Contained By (   | Dwner   International                            |            |
| <u>N</u> amed:    |                           |                           | <b>•</b>                                         | Find Now   |
|                   | 🔲 Match e                 | exact name                |                                                  |            |
| Description:      | _                         |                           |                                                  | New Search |
|                   | Match e                   | exact description         |                                                  | 1444       |
| Look in:          |                           |                           |                                                  |            |
|                   | MicroStra                 | tegy Tutorial             |                                                  |            |
|                   |                           | Folders                   |                                                  |            |
|                   |                           | Folders                   |                                                  | Help       |
|                   |                           |                           |                                                  |            |
| Name /            | Туре                      | Modification Time         | Path                                             |            |
| 🔚 Time Analysis   |                           | 6/10/2018 11:46:54 PM     | \MicroStrategy Tutorial\Public Objects\Templa    |            |
| 🏂 TV & Video      | Filter                    | 3/4/2007 8:43:18 AM       | \MicroStrategy Tutorial\Public Objects\Filters\A | Aiscel     |
|                   |                           |                           |                                                  |            |
|                   |                           |                           |                                                  |            |
| 1                 |                           |                           |                                                  |            |
| 2 object(s) found |                           |                           |                                                  | 11.        |

| 🕅 Dependents of T                          | ime Analy:                | sis - Search for Objects     |                                               |            |  |  |  |  |
|--------------------------------------------|---------------------------|------------------------------|-----------------------------------------------|------------|--|--|--|--|
| ∐ <u>F</u> ile <u>E</u> dit <u>V</u> iew ( | <u>T</u> ools <u>W</u> ii | ndow <u>H</u> elp            |                                               |            |  |  |  |  |
| Name & Location                            | Date   Obje               | ect Types   Contains   Owner | International                                 |            |  |  |  |  |
| <u>N</u> amed:                             | Named:                    |                              |                                               |            |  |  |  |  |
|                                            | Match                     | exact name                   |                                               |            |  |  |  |  |
| Description:                               |                           |                              |                                               | New Search |  |  |  |  |
|                                            | Match                     | exact description            |                                               |            |  |  |  |  |
| Look in:                                   | \MicroStr                 | ategy Tutorial               |                                               |            |  |  |  |  |
|                                            | 🔽 Include                 |                              |                                               |            |  |  |  |  |
|                                            | Exclud                    | e Folders                    |                                               |            |  |  |  |  |
|                                            |                           |                              |                                               | Help       |  |  |  |  |
|                                            |                           |                              |                                               |            |  |  |  |  |
| Name /                                     | Туре                      | Modification Time            | Path                                          |            |  |  |  |  |
| 🛄 My First Report                          | Grid                      | 6/10/2018 11:46:54 PM        | \MicroStrategy Tutorial\Public Objects\Report | ts\My      |  |  |  |  |
| III Time Analysis                          | Grid                      | 10/21/2014 7:34:24 AM        | \MicroStrategy Tutorial\Object Templates\Rep  | ports      |  |  |  |  |
| 2 object(s) found                          |                           |                              |                                               | 1.         |  |  |  |  |

|                  |       |         |          |               | Metrics | Percent | Profit   | Revenue   | Cost      | Units  |
|------------------|-------|---------|----------|---------------|---------|---------|----------|-----------|-----------|--------|
|                  | .,    |         |          |               |         | Growth  |          |           |           | Sold 🛓 |
| Subcategory      |       | Quarter |          | Month of Year |         |         |          | #00 40F   |           |        |
| TV's             |       |         | Jan 2015 | January       |         |         | \$18,126 |           | \$71,369  | 345    |
| TV's             |       |         | Feb 2015 |               |         |         | \$17,295 | \$85,326  | \$68,031  | 333    |
| TV's             |       |         | Mar 2015 | March         |         |         |          | \$102,867 | \$82,139  | 369    |
| TV's             |       |         | Apr 2015 | April         |         |         | \$14,820 |           | \$77,402  | 403    |
| TV's             |       |         | May 2015 |               |         |         | \$15,299 |           | \$79,044  | 380    |
| TV's             |       |         | Jun 2015 | June          |         |         | \$19,817 |           | \$78,192  | 386    |
| TV's             |       | 2015 Q3 |          | July          |         |         |          | \$110,319 | \$94,005  | 487    |
| TV's             |       |         | Aug 2015 |               |         |         |          | \$100,636 | \$81,725  | 414    |
| TV's             |       |         |          | September     |         |         |          | \$112,625 | \$91,203  | 453,   |
| TV's             |       |         | Oct 2015 |               |         |         |          | \$110,909 | \$88,563  |        |
| TV's             |       |         | Nov 2015 | November      |         |         |          | \$129,553 |           | 498    |
| TV's             |       |         |          | December      |         |         |          | \$119,573 |           | 478    |
| TV's             |       |         | Jan 2016 | January       |         |         |          | \$102,952 | \$82,167  | 429    |
| TV's             |       |         | Feb 2016 |               |         |         | \$19,869 |           | \$78,511  | 412    |
| TV's             |       |         | Mar 2016 |               |         |         |          | \$132,495 |           | 488    |
| TV's             |       |         | Apr 2016 | April         |         |         |          | \$121,342 |           | 494    |
| TV's             |       |         | May 2016 | May           |         |         |          | \$129,452 |           | 502    |
| TV's             |       |         | Jun 2016 | June          |         |         |          | \$136,148 |           | 515    |
| TV's             |       | 2016 Q3 |          | July          |         |         |          | \$120,208 |           | 516    |
| TV's             |       |         | Aug 2016 |               |         |         |          | \$127,969 |           | 483    |
| TV's             | 2016  | 2016 Q3 | Sep 2016 | September     |         | 19.51%  | \$25,843 | \$134,600 | \$108,757 | 510    |
| TV's             |       |         | Oct 2016 |               |         | 54.19%  | \$34,484 | \$171,016 | \$136,532 | 626    |
| TV's             | 2016  | 2016 Q4 | Nov 2016 | November      |         | 29.55%  | \$24,455 | \$167,832 | \$143,377 | 669    |
| TV's             | 2016  | 2016 Q4 | Dec 2016 | December      |         | 45.98%  | \$25,136 | \$174,547 | \$149,411 | 714    |
| Video Equipment  | 2015  | 2015 Q1 | Jan 2015 | January       |         | 43.62%  | \$22,135 | \$107,870 | \$85,735  | 238    |
| Video Equipment  | 2015  | 2015 Q1 | Feb 2015 | February      |         | 44.19%  | \$24,254 | \$118,030 | \$93,776  | 263    |
| Video Equipment  | 2015  | 2015 Q1 | Mar 2015 | March         |         | 45.52%  | \$27,350 | \$133,560 | \$106,210 | 299/   |
| Video Equipment  | 2015  | 2015 Q2 | Apr 2015 | April         |         | 46.61%  | \$21,009 | \$126,053 | \$105,044 | 282    |
| Video Equipment  | 2015  | 2015 Q2 | May 2015 | May           |         | 36.43%  | \$22,943 | \$136,201 | \$113,258 | 299    |
| Video Equipment  | 2015  | 2015 Q2 | Jun 2015 | June          |         | 42.37%  | \$29,276 | \$142,340 | \$113,064 | 313    |
| Video Equipment  | 2015  | 2015 Q3 | Jul 2015 | July          |         | 47.71%  | \$22,502 | \$141,098 | \$118,596 | 324    |
| Video Equipment  | 2015  | 2015 Q3 | Aug 2015 | August        |         | 35.94%  | \$29,632 | \$154,738 | \$125,106 | 336    |
| Video Equipment  | 2015  | 2015 Q3 | Sep 2015 | September     |         | 28.10%  | \$31,200 | \$163,440 | \$132,240 | 356    |
| Video Equipment  | 2015  | 2015 Q4 | Oct 2015 | October       |         | 65.45%  | \$34,029 | \$165,140 | \$131,111 | 357    |
| Video Equipment. | .2015 | 2015 Q4 | Nov 2015 | November      |         | 11.60%  | \$23,280 | \$152,373 | \$129.093 |        |

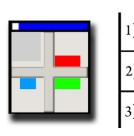

| 1) What is it for?       | To layout and format the information in the Report                    |
|--------------------------|-----------------------------------------------------------------------|
| 2) What is it made of?   | Attributes, Metrics, Consolidations, Custom Groups,<br>Object Prompts |
| 3) Where can it be used? | Reports, Object Prompts, Drill Maps                                   |

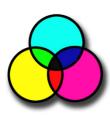

| 1) What is it for?       | To slice and segment the information                                     |
|--------------------------|--------------------------------------------------------------------------|
| 2) What is it made of?   | Attributes, Metrics, other Filters, Prompts, Reports and Expressions     |
| 3) Where can it be used? | Reports, Filters, Metrics, Custom Groups, Object<br>Prompts, Hierarchies |

|                                    |                | Metrics | Revenue     | Cost        |             |             |
|------------------------------------|----------------|---------|-------------|-------------|-------------|-------------|
| Region                             | Call Center    |         |             |             |             |             |
| Central                            | Milwaukee      |         | \$4,182,139 | \$3,544,594 |             |             |
|                                    | Fargo          |         | \$847,227   | \$720,449   |             |             |
| Mid-Atlantic                       | Washington, DC |         | \$3,135,283 | \$2,662,083 |             |             |
| Charleston                         |                |         | \$1,317,332 | \$1,117,448 |             |             |
| Northeast                          | Boston         |         | Boston      |             | \$1,487,936 | \$1,263,442 |
| New York                           |                |         | \$7,066,478 | \$5,990,241 |             |             |
| Northwest San Francisco<br>Seattle |                |         | \$1,021,447 | \$865,116   |             |             |
|                                    |                |         | \$739,741   | \$629,086   |             |             |
| South                              | New Orleans    |         | \$3,305,039 | \$2,800,048 |             |             |
|                                    | Memphis        |         | \$2,084,241 | \$1,782,276 |             |             |
| Southeast                          | Atlanta        |         | \$1,052,108 | \$894,145   |             |             |
|                                    | Miami          | liami   |             | \$1,009,131 |             |             |
| Southwest                          | San Diego      |         | \$2,962,719 | \$2,513,166 |             |             |
|                                    | Salt Lake City |         | \$731,413   | \$619,634   |             |             |
| Web                                | Web            |         | \$3,902,762 | \$3,319,225 |             |             |

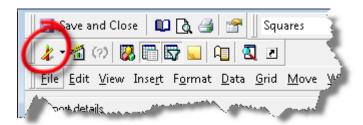

| Report Filter: 'Local Fil              | ter'                                   |                                | <u> </u> |
|----------------------------------------|----------------------------------------|--------------------------------|----------|
| Region In list ()<br>Double-click here | : to add a qualification, or drag an o | bject from the object browser. |          |
| Attribute Qualification                |                                        |                                | ×        |
| Choose an attribute                    |                                        | _                              |          |
| Attribute:                             | Region                                 |                                | OK       |
| Qualify On:                            | DESC                                   |                                | Cancel   |
|                                        |                                        |                                | Help     |
| Operator:                              | Contains                               |                                | Prompt   |
| Value 🔻 N                              | orth                                   | 2                              | Frompc   |

|                        | venue Greater than 3000000)                     | at fears the chiest human  |
|------------------------|-------------------------------------------------|----------------------------|
| Double-cii             | ck here to add a qualification, or drag an obje | cerrom the object browser. |
| et Qualificati         | on                                              |                            |
| Set Qualifica          | ition Type                                      |                            |
| уре:                   | Metric                                          | • OK                       |
| Dutput Leve            | I                                               | Cancel                     |
| None select            | ed.                                             | Help                       |
| Choose a me            | etric                                           |                            |
| <u>/</u> etric:        | Revenue                                         | Prompt                     |
| <sup>o</sup> arameters |                                                 | Advanced                   |
| function:              | Metric Value                                    | ▼.                         |
| )per <u>a</u> tor:     | Greater than                                    |                            |
| Value                  | ▼ 3000000                                       | 2                          |

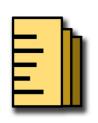

| 1) What is it for?       | To aggregate a business measure (Fact) into a business context (Attribute)                                          |
|--------------------------|----------------------------------------------------------------------------------------------------|
| 2) What is it made of?   | Functions and Operators, Facts, Attributes, other<br>Metrics, Base Formulas, Filters, Transformations,<br>Subtotals |
| 3) Where can it be used? | Templates, Filters, Object Prompts and other<br>Metrics                                                             |

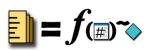

|              |                | Metrics | Revenue     | Cost        |
|--------------|----------------|---------|-------------|-------------|
| Region       | Call Center    |         |             |             |
| Central      | Milwaukee      |         | \$4,182,139 | \$3,544,594 |
|              | Fargo          |         | \$847,227   | \$720,449   |
| Mid-Atlantic | Washington, Do | C       | \$3,135,283 | \$2,662,083 |
|              | Charleston     |         | \$1,317,332 | \$1,117,448 |
| Northeast    | Boston         |         | \$1,487,936 | \$1,263,442 |
|              | New York       |         | \$7,066,478 | \$5,990,241 |
| Northwest    | San Francisco  |         | \$1,021,447 | \$865,116   |
|              | Seattle        |         | \$739,741   | \$629,086   |
| South        | New Orleans    |         | \$3,305,039 | \$2,800,048 |
|              | Memphis        |         | \$2,084,241 | \$1,782,276 |
| Southeast    | Atlanta        |         | \$1,052,108 | \$894,145   |
|              | Miami          |         | \$1,187,843 | \$1,009,131 |
| Southwest    | San Diego      |         | \$2,962,719 | \$2,513,166 |
|              | Salt Lake City |         | \$731,413   | \$619,634   |
| Web          | Web            |         | \$3,902,762 | \$3,319,225 |

|              |        |             |          | Metrics   | Revenue   | Cost      |
|--------------|--------|-------------|----------|-----------|-----------|-----------|
| Year         | Region | Call Center | Month    |           |           |           |
|              |        | Jan 2016    |          | \$114,310 | \$94,314  |           |
|              |        |             | Feb 2016 |           | \$130,734 | \$107,482 |
|              |        |             | Mar 2016 |           | \$135,406 | \$111,183 |
|              |        | Milwaukee   | Apr 2016 |           | \$130,398 | \$113,318 |
|              | Mils   |             | May 2016 |           | \$143,448 | \$124,911 |
|              |        |             | Jun 2016 |           | \$132,725 | \$109,613 |
|              |        |             | Jul 2016 |           | \$140,961 | \$121,358 |
|              |        |             | Aug 2016 |           | \$138,222 | \$116,414 |
| 2016 Central |        | Sep 2016    |          | \$156,980 | \$131,691 |           |
|              |        | Oct 2016    |          | \$163,855 | \$134,667 |           |
|              |        | Nov 2016    |          | \$168,399 | \$148,547 |           |
|              |        | Dec 2016    |          | \$186,477 | \$163,899 |           |
|              |        |             | Jan 2016 |           | \$24,092  | \$19,947  |
|              |        |             | Feb 2016 |           | \$21,556  | \$17,804  |
|              |        | Mar 2016    |          | \$27,311  | \$22,505  |           |
|              |        | Fargo       | Apr 2016 |           | \$27,841  | \$24,384  |
|              |        |             | May 2016 |           | \$30,099  | \$26,036  |
|              |        |             | Jun 2016 |           | \$21,883  | \$18,159  |
|              |        |             | Jul 2016 |           | \$37,552  | \$32,175  |
|              |        |             | Aug 2016 |           | \$24,031  | \$20,025  |
|              |        |             | Sep 2016 |           | \$27,667  | \$23,083  |
|              |        |             | Oct 2016 |           | \$27,952  | \$23,070  |
|              |        |             | Nov 2016 |           | \$25,589  | \$22,870  |
|              |        |             | Dec 2016 |           | \$31,240  | \$27,720  |

| 🚺 New Metric - Metric Editor                                                                                                    |                                                                                                    |
|----------------------------------------------------------------------------------------------------|----------------------------------------------------------------------------------------------------|
| Eile Edit View Tools Window Help                                                                                                    |                                                                                                    |
| 🛃 Save and Close 📓 💖 👗 🗈 💼 🔒                                                                                                    | 🦓 🥀 🧕 🔯 💁 Object Browser 🛛 🕢                                                                                                    |
| Formula Subtotals / Aggregation                                                                                                    |                                                                                                    |
| Object Browser ×                                                                                                    | Metric New Metric is defined as:                                                                                                    |
| My Shortcuts My Shortcuts My Shortcuts Home Home                                                                                                    | <ul> <li>Sum(Revenue){ReportLevel}</li> <li>Formula = Sum(Revenue)</li> <li>Level (Dimensionality) = ReportLevel</li> <li>Condition = (nothing)</li> <li>Transformation = (nothing)</li> </ul> |
| # Cost         # Customer Id         # Discount         # End on hand         # Freight         # Gross Revenue         # Item inventory         # On Order Quantity | Definition           Name:         New Metric           ()         +         -         *         /         f(x)           Sum(Revenue) {~+}         Validate         Clear                     |
| Find:                                                                                                    | Fact: Revenue                                                                                                    |
| Formula correct                                                                                                    | line line line line line line line line                                                                                                    |

|           |                 | nue)                     |
|-----------|-----------------|--------------------------|
| ち Level i | (Dimensionality | /) = ReportLevel, Regior |
| 🍖 Condi   | tion = (nothing | ))                       |
| 🗗 Transf  | formation = (no | othing)                  |

| Target       | Filtering | Grouping |
|--------------|-----------|----------|
| Report Level |           | standard |
| Region       | standard  | standard |

|         |             | Metrics | Revenue     | Cost        | Sales     | Regional<br>Sales |
|---------|-------------|---------|-------------|-------------|-----------|-------------------|
| Region  | Call Center |         |             |             |           |                   |
| Central | Milwaukee   |         | \$4,182,139 | \$3,544,594 | 4,182,139 | 5,029,366         |
|         | Fargo       |         | \$847,227   | \$720,449   | 847,227   | 5,029,366         |
| South   | New Orleans |         | \$3,305,039 | \$2,800,048 | 3,305,039 | 5,389,280         |
|         | Memphis     |         | \$2,084,241 | \$1,782,276 | 2,084,241 | 5,389,280         |

| Region  | Year | Metrics | Sales     | Last<br>Year<br>Sales |
|---------|------|---------|-----------|-----------------------|
| Central | 2015 |         | 1,667,004 | 1,293,634             |
|         | 2016 |         | 2,068,728 | 1,667,004             |
| South   | 2015 |         | 1,822,819 | 1,415,767             |
|         | 2016 |         | 2,150,695 | 1,822,819             |

|         |      | Metrics | Revenue     |  |  |  |  |  |
|---------|------|---------|-------------|--|--|--|--|--|
| Region  | Year |         |             |  |  |  |  |  |
|         | 2014 |         | \$1,293,634 |  |  |  |  |  |
| Central | 2015 |         | \$1,667,004 |  |  |  |  |  |
|         | 2016 |         | \$2,068,728 |  |  |  |  |  |
|         | 2014 |         | \$1,415,767 |  |  |  |  |  |
| South   | 2015 |         | \$1,822,819 |  |  |  |  |  |
|         | 2016 |         | \$2,150,695 |  |  |  |  |  |

| Available subtotals (1 selected):<br>Ount<br>Average<br>Minimum<br>Maximum<br>Product<br>Median<br>Mode<br>Standard Deviation<br>Variance<br>Geometric Mean<br>Som of WYA<br>Weighted Yearly Av | Description<br>Subtotal: Total<br>Row Subtotals: All Subtotals<br>Column Subtotals: All Subtotals<br>Page Subtotals: Grand Total<br>This subtotal is defined in all the metrics in this<br>report |
|----------------------------------------------------------------------------------------------------|----------------------------------------------------------------------------------------------------|
|                                                                                                    | Clear All Advanced                                                                                                    |

| * | <u>D</u> rill ►             |   |                    |
|---|-----------------------------|---|--------------------|
|   | Sort +                      |   |                    |
|   | Attribute Forms             |   |                    |
|   | <u>M</u> ove ▶              | 5 | To <u>C</u> olumns |
|   | Rem <u>o</u> ve from Grid   |   | To <u>P</u> age-by |
|   | Eormatting                  | - | Left               |
|   | <u>L</u> ock Object         | - | <u>R</u> ight      |
|   | Edi <u>t</u> Ctrl+E         |   |                    |
| × | Remo <u>v</u> e from Report |   |                    |
| 1 | Propert <u>i</u> es         |   |                    |
|   | Edit Lin <u>k</u> s         |   |                    |

| ŧ | Sort By | Criteria | Order      | Total Position | Parent Position |   | Add        |
|---|---------|----------|------------|----------------|-----------------|---|------------|
|   | Quarter | DESC     | Descending | Inherit        | N/A             |   | Remove     |
| 2 | Revenue | TV's     | Ascending  | Inherit        | NZA             |   |            |
|   |         |          |            |                |                 |   | Remove All |
|   |         |          |            |                |                 |   | •1         |
|   |         |          |            |                |                 |   | t          |
|   |         |          |            |                |                 |   | 1          |
|   |         |          |            |                |                 |   |            |
|   |         |          |            |                |                 |   |            |
|   |         |          |            |                |                 |   |            |
|   |         |          |            |                |                 |   |            |
|   |         |          |            |                |                 |   |            |
|   |         |          |            |                |                 | 4 |            |

| Quarter | Concession of the local division of the local division of the loca | Month of Year | Subcategory TV's |                   |          |           |           |               |        | Vic     | P Drill •       |         |    | Other direction | one b |  |
|---------|----------------------------------------------------------------------------------------------------|---------------|------------------|-------------------|----------|-----------|-----------|---------------|--------|---------|-----------------|---------|----|-----------------|-------|--|
|         |                                                                                                    |               | Metrics          | Percent<br>Growth |          | Revenue   |           | Units<br>Sold |        | Prof    | Attribute Forms |         |    |                 |       |  |
|         |                                                                                                    |               |                  |                   |          |           |           |               |        |         | Move            |         |    | Up              | •     |  |
| 2015 Q4 | Oct 2015                                                                                                    | October       |                  |                   |          | \$110,909 |           |               | 65.45% | \$34,02 | 9 \$100,140     | этот'т  | 11 | 357             | _     |  |
|         | Dec 2015                                                                                                    | December      |                  | 3.44%             | \$16,388 | \$119,573 | \$103,185 | 478           | 12.09% | \$22,79 | \$163,882       | \$141,0 | 88 | 377             |       |  |
|         | Nov 2015                                                                                                    | November      |                  | 43.59%            | \$18,457 | \$129,553 | \$111,097 | 498           | 11.60% | \$23,28 | \$152,373       | \$129,0 | 93 | 348             |       |  |
| 1       | Aug 2015                                                                                                    | August        |                  | 10.49%            | \$18,911 | \$100,636 | \$81,725  | 414           | 35.94% | \$29,63 | \$154,738       | \$125,1 | 06 | 336             |       |  |
| 2015 Q3 | Jul 2015                                                                                                    | July          |                  | 25.23%            | \$16,314 | \$110,319 | \$94,005  | 487           | 47.71% | \$22,50 | 2 \$141,098     | \$118,5 | 96 | 324             |       |  |
|         | Sep 2015                                                                                                    | September     |                  | 6.69%             | \$21,422 | \$112,625 | \$91,203  | 453           | 28.10% | \$31,20 | 0 \$163,440     | \$132,2 | 40 | 356             |       |  |
| 2015 Q2 | Apr 2015                                                                                                    | April         |                  | 42.62%            | \$14,820 | \$92,222  | \$77,402  | 403           | 46.61% | \$21,00 | 9 \$126,053     | \$105,0 | 44 | 282             |       |  |
|         | May 2015                                                                                                    | May           |                  | 38.67%            | \$15,299 | \$94,343  | \$79,044  | 380           | 36.43% | \$22,94 | 3 \$136,201     | \$113,2 | 58 | 299             |       |  |
|         | Jun 2015                                                                                                    | June          |                  | 26.24%            | \$19,817 | \$98,009  | \$78,192  | 386           | 42.37% | \$29,27 | 6 \$142,340     | \$113,0 | 64 | 313             |       |  |
|         | Feb 2015                                                                                                    | February      |                  | 34.25%            | \$17,295 | \$85,326  | \$68,031  | 333           | 44.19% | \$24,25 | \$4 \$118,030   | \$93,7  | 76 | 263             |       |  |
| 2015 Q1 | Jan 2015                                                                                                    | January       |                  | 64.74%            | \$18,126 | \$89,495  | \$71,369  | 345           | 43.62% | \$22,13 | \$107,870       | \$85,7  | 35 | 238             |       |  |
|         | Mar 2015                                                                                                    | March         |                  | 54.11%            | \$20,728 | \$102,867 | \$82.139  | 369           | 45.52% | \$27.35 | \$133,560       | \$106.2 | 10 | 299             |       |  |

| Percent<br>Growth | Profit               | Equip                 | Units                       |        |                             |   |                           |
|-------------------|----------------------|-----------------------|-----------------------------|--------|-----------------------------|---|---------------------------|
|                   |                      |                       | <u>D</u> rill               | •      |                             |   |                           |
| 65.45%            | \$34,029             | \$1                   | Sort rows by this colum     | n 🕨    |                             |   |                           |
| 12.09%            | \$22,793             | \$1                   | Insert                      | •      | Percent to Total            | • | Over <u>R</u> ows         |
|                   | \$23,280             |                       | Filter On                   |        | Transformations             | • | –<br>Over <u>C</u> olumns |
|                   | \$29,632             |                       |                             |        | Rank                        |   |                           |
|                   | \$22,502             | the second second     | <u>M</u> ove                |        | Mari <u>k</u>               |   | <u>P</u> age Total        |
|                   | \$31,200             | and the second second | Rem <u>o</u> ve from Grid   |        | <u>N</u> ew Metric          |   | <u>G</u> rand Total       |
|                   | \$21,009<br>\$22,943 |                       | <u>F</u> ormatting          |        | New <u>T</u> raining Metric |   | Total for each            |
|                   | \$29,276             | and the second second | Thresholds                  |        | Training meane              |   |                           |
|                   | \$24,254             |                       | T <u>H</u> resholds         |        |                             |   |                           |
| 43.62%            | \$22,135             | \$1                   | <u>L</u> ock Object         |        |                             |   |                           |
| 45.52%            | \$27,350             | \$1 🗓                 | 🕻 Edi <u>t</u> (            | Ctrl+E |                             |   |                           |
|                   |                      | ×                     | Remo <u>v</u> e from Report |        |                             |   |                           |
|                   |                      |                       | 🅈 Propert <u>i</u> es       |        |                             |   |                           |
|                   |                      |                       | Edit Lin <u>k</u> s         |        |                             |   |                           |

| ✓ New Threshold                                                        |        |   |         |
|------------------------------------------------------------------------|--------|---|---------|
| Revenue Greater than 110000<br>Click here to start a new qualification | Format | - | 1234.12 |
| Vew Threshold (1)                                                      |        |   |         |
| Revenue Less than 90000<br>Click here to start a new qualification     | Format | • | 1234.12 |
| Click here to start a new qualification                                | ]      |   | 1201112 |
|                                                                        |        |   |         |
|                                                                        |        |   |         |
|                                                                        |        |   |         |

## Chapter 4: Advanced Reporting - Interacting with and Improving Your Reports

|        | 1) What is it for?       | To create dynamic sets of data with different filtering criteria |
|--------|--------------------------|------------------------------------------------------------------|
|        | 2) What is it made of?   | Custom Group elements (Filters and Bands or N-tiles)             |
| ــــــ | 3) Where can it be used? | Templates, Object Prompts, Drill Maps                            |

|                         | Metrics | Revenue     |
|-------------------------|---------|-------------|
| Top and bottom products |         |             |
| Top 5 products          |         | \$3,833,938 |
| Bottom 5 products       |         | \$67,018    |

|                   |                                               | Metrics | Revenue     |
|-------------------|-----------------------------------------------|---------|-------------|
| Top and bottom pr | oducts                                        |         |             |
| Top 5 products    |                                               |         | \$3,833,938 |
|                   | Harman Kardon Digital Surround Sound Receiver |         | \$745,650   |
|                   | Sharp Mobilon TriPad Handheld PC              |         | \$715,008   |
|                   | Hewlett Packard OfficeJet Printer             |         | \$711,030   |
|                   | ErgoRev Elite Wireless Keyboard               |         | \$754,750   |
|                   | Sony DVD/CD/Video Player                      |         | \$907,500   |
| Bottom 5 products |                                               |         | \$67,018    |
|                   | The Prince                                    |         | \$14,878    |
|                   | Lord of the Flies                             |         | \$12,952    |
|                   | Test Your Baseball IQ                         |         | \$10,902    |
|                   | The Rules for Cats                            |         | \$17,237    |
|                   | Test Your History I.Q.                        |         | \$11,050    |

| 📒 New Custom Group (3) - Custom Group Editor |                                                                                                    |                                               |
|----------------------------------------------|----------------------------------------------------------------------------------------------------|-----------------------------------------------|
| Eile Edit View Insert Custom Group Window    | Help                                                                                                    |                                               |
| 📗 🛃 Save and Close 🛛 🙀 🖉 🖉 📾 🖿 🖗             | ••• # # <b># #</b>                                                                                                    |                                               |
| Object Browser ×                             | Custom Group definition                                                                                                    |                                               |
| 🍃 Sales Metrics 🔹 🚽                          | Custom Group Element1                                                                                                    | lv. < Value S. )                              |
| My Shortcuts Name /                          |                                                                                                    | <u>, , , , , , , , , , , , , , , , , , , </u> |
| Home Conditional Sales Metrics               | Double-click here or drag an object from the object browser to add a device of the second second secon | custom group elemer                           |
| My Personal Ob                               | Set Qualification Type<br>Type: Metric •                                                                                                    | ОК                                            |
| Public Objects                               | Set of Item                                                                                                    | Cancel<br>Help                                |
| Discount %                                   | Choose a metric<br><u>Metric:</u> Revenue                                                                                                    | Prompt                                        |
| Schema Objects                               | Parameters<br>Funcțion: Rank                                                                                                    | Break By                                      |
| 🕺 🧻 Profit Margin                            | Oper <u>a</u> tor:                                                                                                    | Advanced                                      |
| Data Explorer                                | Value • 5                                                                                                    |                                               |
| Find:                                        |                                                                                                    |                                               |
|                                              |                                                                                                    | 1.                                            |

| Choose a | a display option:                                                                                                    |
|----------|----------------------------------------------------------------------------------------------------|
| Choose a | a display option:                                                                                                    |
| 4        | Show only the element names on the report.                                                                           |
|          | Show only the individual items within this element.                                                                  |
|          | Show only the individual items within this element and also, expand these individual items if possible.              |
|          | Show the element names, individual items within this element and also, expand<br>these individual items if possible. |
|          | Note: For Custom Groups with banding qualifications, the bands are displayed regardless of the display option.       |
|          | ОК Неір                                                                                                    |

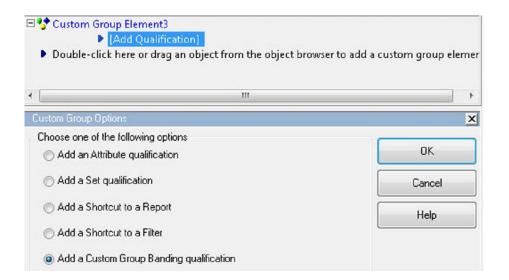

.

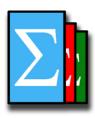

.

| 1) What is it for?       | To create static or derived sets of data based on<br>Attribute elements |
|--------------------------|-------------------------------------------------------------------------|
| 2) What is it made of?   | Consolidation elements (from Attribute Elements)                        |
| 3) Where can it be used? | Templates, Object Prompts, Drill Maps                                   |

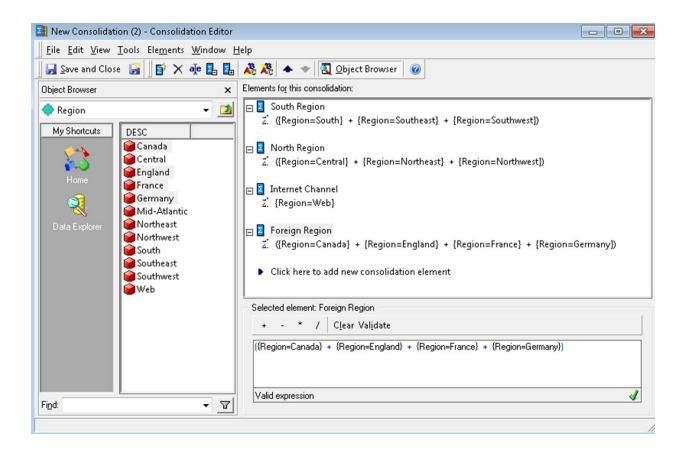

|                  | Metrics | Revenue      |
|------------------|---------|--------------|
| Custom Regions   |         |              |
| South Region     |         | \$11,323,363 |
| North Region     |         | \$15,344,968 |
| Internet Channel |         | \$3,902,762  |

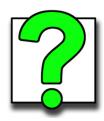

| 1) What is it for?       | To gather information from the user and create dynamic queries for a Report                                                          |
|--------------------------|----------------------------------------------------------------------------------------------------|
| 2) What is it made of?   | Filters, Attributes, Hierarchies Metrics, Templates, Facts,<br>Metrics, Functions, Reports, Custom Groups, Consolidations,<br>Values |
| 3) Where can it be used? | Reports, Filters, Metrics, Custom Groups,<br>Prompts, Templates, Subtotals                                                           |

| 🛄 New Report                             |                                                                   |
|------------------------------------------|-------------------------------------------------------------------|
| <u>File</u> <u>E</u> dit <u>V</u> iew Ir | nse <u>r</u> t F <u>o</u> rmat <u>D</u> ata <u>G</u> rid <u>M</u> |
| 🛛 🛃 Save and Close                       | 🔲 🐧 🎯 😁 🛛 Corpo                                                   |
| Report objects Re-proi                   |                                                                   |
| Name                                     | Type 🔶                                                            |
| 🗄 🔷 Call Center                          | Attribute                                                         |
| 🗉 🔷 Month                                | Attribute                                                         |
| 🚺 Revenue                                | Metric                                                            |

| Save Options                                                                                                    | <b>X</b> |
|----------------------------------------------------------------------------------------------------|----------|
| Please choose how you want to save the prompts for this report definition.                                                  | ОК       |
| Static                                                                                                    | Cancel   |
| Both formatting and report definition changes will be saved. You<br>will not be re-prompted when you run this report again. | Advanced |
| Prompted                                                                                                    | Help     |
| You will be re-prompted when this report is run again.                                                                      |          |
| Only filter will be prompted                                                                                                |          |
| <ul> <li>Only template will be prompted</li> </ul>                                                                          |          |
| <ul> <li>Filter and template will be prompted</li> </ul>                                                                    |          |
| Set the current prompt answers to be the default prompt answers.                                                            |          |
| Remember options next time                                                                                                  |          |

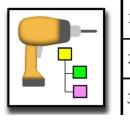

| 1) What is it for?       | To define drill paths or routes to discover information at a different level |
|--------------------------|------------------------------------------------------------------------------|
| 2) What is it made of?   | Drill Paths (Attributes, Hierarchies and Templates)                          |
| 3) Where can it be used? | Reports, Templates, Projects                                                 |

| 🐾 Custom Drill Map - Drill Map Editor                                                                                                    |                      |                  |           |                       |       |                    |
|----------------------------------------------------------------------------------------------------|----------------------|------------------|-----------|-----------------------|-------|--------------------|
| <u>File</u>                                                                                                    | /indow <u>H</u> elp  |                  |           |                       |       |                    |
| 🔄 🛃 Save All and Close 🛛 📓 🛛 👗 🗈 I                                                                                                    | B. + +               |                  |           |                       |       |                    |
| Origin:                                                                                                    | Drill Map            |                  | _         |                       |       |                    |
| 🛄 Call Center Revenue                                                                                                    | N <u>a</u> me:       | Custom Drill Map |           |                       |       | Remove Association |
| 🖃 📰 Local Template                                                                                                    | Drill Paths:         |                  |           |                       |       |                    |
|                                                                                                    |                      | Region           | Prop      | erties for "Region" — |       |                    |
| Metrics                                                                                                    | <u>и́</u> <u>U</u> р |                  | Drill F   | ath Display Name:     |       |                    |
|                                                                                                    |                      |                  | 🔳 U       | se name of object     |       |                    |
|                                                                                                    |                      |                  | Re        | gion                  |       |                    |
|                                                                                                    |                      |                  | Drill F   | ath Description:      |       |                    |
|                                                                                                    |                      |                  |           |                       |       |                    |
|                                                                                                    | 🥍 D <u>o</u> wn      |                  |           |                       |       |                    |
|                                                                                                    |                      |                  | D P       | roperties             |       |                    |
|                                                                                                    |                      |                  |           | et name               |       |                    |
|                                                                                                    |                      |                  |           | riority               | Medi  | um                 |
| Object Browner                                                                                                    |                      |                  |           | pply user filter      | True  |                    |
| Object Browser                                                                                                    | ₽ Across             | Category         | A         | pply report filter    | True  |                    |
| 🔝 MicroStrategy Tutorial 🔹 🖃 📃                                                                                                    | L                    | 🔟 🧸 Time         | K         | eep parent            | False |                    |
| Name 🔺 🔺                                                                                                    |                      |                  | K         | eep thresholds        | False |                    |
| Warne Warne |                      |                  | Ir        | clude other filter    | Defau | ılt                |
| Object Templates                                                                                                    |                      |                  |           | pply additional filt  |       |                    |
| Profiles E                                                                                                    |                      |                  |           | eep page by           | False |                    |
| 🚞 Project Builder                                                                                                    | 🖪 Template           |                  | К         | eep base template     | False |                    |
| 🔤 Project Objects 📃                                                                                                    |                      |                  |           |                       |       |                    |
| 📴 Public Objects                                                                                                    |                      |                  | <u> </u>  |                       |       |                    |
| 📜 Schema Objects                                                                                                    |                      |                  |           |                       |       |                    |
| Version Information 🔹                                                                                                    |                      |                  |           |                       |       |                    |
| 4                                                                                                    |                      |                  |           |                       |       |                    |
| Find:                                                                                                    |                      |                  | Clear all |                       | Reset | Associate with     |
| This list shows all the drill paths. Right                                                                                                    | click to show conte  | xt menu.         |           |                       |       |                    |

| 📆 Custom Drill Map - Drill N                                                                                                    | Map Associat                                                                                   | ions   |                                            |
|----------------------------------------------------------------------------------------------------|------------------------------------------------------------------------------------------------|--------|--------------------------------------------|
| Available Objects:                                                                                                    |                                                                                                |        | Selected Objects:<br>🏢 Call Center Revenue |
| 🔝 MicroStrategy Tutorial                                                                                                    | <u> </u>                                                                                       |        | 🛗 🔽 📑 Local Template                       |
| Name /<br>My Personal Objects<br>Object Templates<br>Profiles<br>Project Builder<br>Project Objects<br>Public Objects<br>Schema Objects<br>Version Information<br>Version Update History | Type<br>Folder<br>Folder<br>Folder<br>Folder<br>Folder<br>Folder<br>Folder<br>Folder<br>Folder | ><br>< | Call Center                                |
| <                                                                                                    | Þ                                                                                              |        |                                            |
| Fi <u>n</u> d:                                                                                                    | • 7                                                                                            |        |                                            |
|                                                                                                    |                                                                                                |        | OK Cancel Help                             |

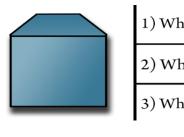

|                                                        | 1) What is it for?       | To create an in-memory data sources |
|--------------------------------------------------------|--------------------------|-------------------------------------|
| 3) Where can it be used? Documents, Reports (Data set) | 2) What is it made of?   | Filters and Template, Reports       |
|                                                        | 3) Where can it be used? | Documents, Reports (Data set)       |

# **Chapter 5: Dashboarding - Creating Visual Reporting**

| Analyze              |                       |           |            |                 |               |
|----------------------|-----------------------|-----------|------------|-----------------|---------------|
|                      |                       |           |            | m               |               |
| Create               | Dashboard             | Add Exte  | ernal Data | Upload MicroSt  | rategy File   |
|                      |                       |           |            |                 |               |
|                      |                       |           |            |                 |               |
| Connect to Your Data |                       |           |            |                 | ¢ ۲ ×         |
| All Connect Live     |                       |           |            |                 |               |
| File From Disk       | Database              | Hadoop    | OLAP       | Google BigQuery | Google Drive  |
|                      |                       |           |            |                 | 4             |
| Dropbox              | Search Engine Indices | Clipboard | BI Tools   | Sample Files    | File From URL |
| \$                   | Q                     |           | 2          |                 | URL           |

| CUBE FILTER           |                         |                |                   |               |  |  |  |
|-----------------------|-------------------------|----------------|-------------------|---------------|--|--|--|
| PAGE-BY: Y            | 'ear 🟹 🛃 🗙              |                |                   |               |  |  |  |
| Category<br>→!? ■×    | Call Center<br>←;?₽×    | Metrics<br>₽₽× | Profit<br>→ 🗶     | Cost          |  |  |  |
| <category></category> | <call center=""></call> |                | <profit></profit> | <cost></cost> |  |  |  |

| 1) What is it for?       | To create Enterprise certified ("official")<br>Dashboards and interactive data visualizations. |
|--------------------------|------------------------------------------------------------------------------------------------|
| 2) What is it made of?   | Reports, Datasets, Intelligent Cubes                                                           |
| 3) Where can it be used? | N/a (It is the largest Public Object)                                                          |

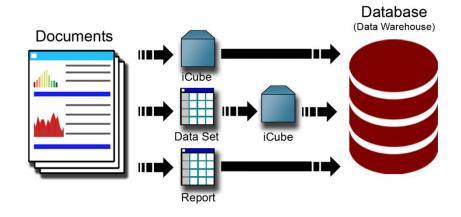

| File Edit View Insert Format Da |                           |                       |                                                       |
|---------------------------------|---------------------------|-----------------------|-------------------------------------------------------|
| 🛃 Save and Close 🛛 🖌 🌬 🖩        | L  X   17 - (P -   🕒 100' | % 🔹 🛞 🗍 🗟 🗍           | 🏼 🖉 🔨 🖬 🖬 🚮 🕶 🛄 📗                                     |
| • [ • • ] [                     | • B I <u>U</u>            | <b>■ ≡ ≡  </b> \$ % , | €.0, .00,                                             |
| 5 🔲 🖶 🗆 🗆 🛛 🖓 💱 🖉               |                           |                       | Drop objects here to create groups                    |
| Document                        | Appearance                |                       | <sup>1</sup>                                          |
|                                 | Name                      | Detail Header         | + Page Header (shared)                                |
| Document Header                 | Backcolor                 | 170; 170; 170         | + Document Header                                     |
|                                 | Backstyle                 | Transparent           | - Detail Header                                       |
| Detail Footer                   | Gradient color            | 255; 255; 255         |                                                       |
| Document Footer                 | Gradient variant          | Left to right         | <ul> <li>Deservemente de la la la la la la</li> </ul> |
| Page Footer (shared)            | Hide if empty             | True                  |                                                       |
|                                 | Visible                   | True                  | - (* (* (* (* (* (* (* (* (* (* (* (* (*              |
|                                 | E Excel                   |                       |                                                       |
|                                 | Automatically fit re      | ow: False             |                                                       |
|                                 | D PDF                     |                       |                                                       |
|                                 | Force new page            | None                  |                                                       |
|                                 | Keep together             | False                 |                                                       |
|                                 | Repeat horizontally       | False                 |                                                       |
|                                 | Repeat on each pa         | ge False              | 2                                                     |
|                                 | ⊟ Size                    |                       | - assessment to a a a a a a                           |
|                                 | Height                    | 4.25                  |                                                       |
|                                 | Height can grow           | True                  |                                                       |
|                                 | Height can shrink         | False                 |                                                       |
|                                 | Maximum height            | 0                     | 3                                                     |
| atasets                         |                           |                       |                                                       |

|                      | 1 -1 -                   | 1 · · · ·             |
|----------------------|--------------------------|-----------------------|
| i 🔲 🚍 🗋 🗋 🗍 🔡 ᢓ↓   🗃 |                          |                       |
| Document             | Appearance               |                       |
| Body                 | Name I                   | layout 1              |
| Category Dataset     | Backcolor                | 255; 255; 255         |
|                      | Border                   |                       |
|                      | 🗖 Data                   |                       |
|                      | Apply selections using   | True                  |
|                      | Export                   |                       |
|                      | Default page-by expo     | Entire document       |
|                      | Embed fonts in PDF       | False                 |
|                      | Embed Images in Excel    | False                 |
|                      | Export range (           | Current Layout        |
|                      | Graph Format in Exce     | Use live Excel charts |
|                      | Include bookmarks in     | True                  |
|                      | Prompt user on expor     | True                  |
|                      | Show bookmarks in P      | True                  |
|                      | Use bitmaps for graph F  | False                 |
|                      | Use draft quality in PE  | False                 |
|                      | Other                    |                       |
|                      | Auto apply selector cl   | True                  |
|                      | Autowire                 |                       |
|                      | Default grid autostyle I | Light Grid            |
|                      | Document width mod       | Automatic             |
|                      | Embedded Fonts           |                       |
|                      | Always open this doc A   | False                 |
|                      | Overflow 1               | Next page             |
|                      | Show floating toolbar    | True                  |
|                      | Show Single Layout T F   | False                 |
|                      | ⊟ Size                   |                       |
|                      | Width                    | 11                    |

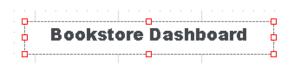

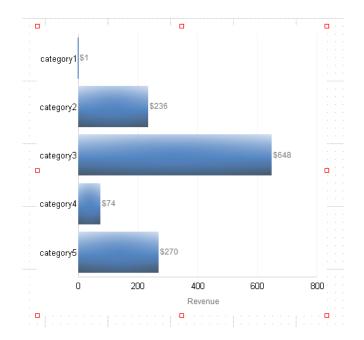

|   |          |             |         |      |        | <br>2 |
|---|----------|-------------|---------|------|--------|-------|
| 5 | ]        |             | Metrics | Cost | Profit |       |
|   | Category | Call Center |         |      |        |       |
|   |          |             |         |      |        |       |

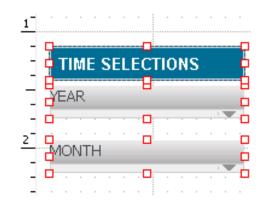

| View Filte                                                          | r 🔽            |
|---------------------------------------------------------------------|----------------|
| Please select a GridGraph control: Category Dataset                 | v              |
| Condition definition:                                               |                |
| New Clear                                                           |                |
| Category In list {Books}<br>Click here to start a new qualification |                |
|                                                                     | OK Cancel Help |

| TIME SELECTIONS                                                                                                    | Category | Call Center       | Cost      | Profit    |
|----------------------------------------------------------------------------------------------------|----------|-------------------|-----------|-----------|
| YEAR                                                                                                    |          | Atlanta           | \$63,230  | \$17,285  |
| (All) 👻                                                                                                    | •        | Boston            | \$88,443  | \$24,519  |
| MONTH                                                                                                    |          | Charleston        | \$79,997  | \$22,070  |
| (All)                                                                                                    | *        | Fargo             | \$50,030  | \$13,629  |
|                                                                                                    |          | Memphis           | \$124,051 | \$33,002  |
| REGION SELECTIONS                                                                                                  | 8        | Miami             | \$70,595  | \$19,334  |
| REGION                                                                                                    |          | Milwaukee         | \$245,475 | \$67,702  |
| (AII)                                                                                                    | Books    | New Orleans       | \$195,253 | \$53,804  |
| CALL CENTER                                                                                                    | DUOKS    | New York          | \$418,047 | \$115,413 |
|                                                                                                    |          | Salt Lake City    | \$43,340  | \$11,941  |
| <ul> <li>✓ Atlanta</li> <li>✓ Boston</li> </ul>                                                                    |          | San Diego         | \$176,759 | \$48,756  |
| Charleston                                                                                                    |          | San Francisco     | \$58,425  | \$16,310  |
| ✓ Fargo                                                                                                    |          | Seattle           | \$42,720  | \$11,720  |
| <ul> <li>✓ Memphis</li> <li>✓ Miami</li> </ul>                                                                     |          | Washington,<br>DC | \$184,865 | \$50,723  |
| Milwaukee                                                                                                    |          | Web               | \$229,585 | \$63,070  |
| New Orleans     New York     Salt Lake City     San Diego     San Francisco     Seattle     Washington, DC     Web |          |                   |           |           |

#### **Bookstore Dashboard**

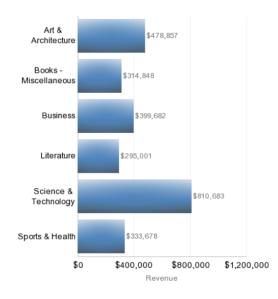

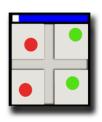

| 1) What is it for?       | To create self-service Dashboards and interactive data visualizations. |
|--------------------------|------------------------------------------------------------------------|
| 2) What is it made of?   | Reports, Datasets, Intelligent Cubes                                   |
| 3) Where can it be used? | N/a (It is the largest Public Object)                                  |

| FILE VIEW FORMAT                                                                                                    |                                       | Add a visualization to analyze your data. |                  |                | E < ?• * X                         |
|----------------------------------------------------------------------------------------------------|---------------------------------------|-------------------------------------------|------------------|----------------|------------------------------------|
| All 👻 Q                                                                                                    | Add data to your dashboard            | irag objects here.                        | Visualization 1  |                | Close dashboard editor and browse. |
| Imported Cube     In memory     Gall Center     Category     Item     Month     Guarter     Region     Subcategory     Subcategory     Supplier | <sup>+</sup> Σ δk<br>Rows<br>Columns  |                                           |                  | Use this galle | ry to change visualization type.   |
| <ul> <li>Year</li> <li>Begin on Hand</li> </ul>                                                                                                 | Metrics                               | Click an                                  | where to dismiss |                | <b>S</b>                           |
| Cost Cost Cost Cost Cost Cost Cost Cost                                                                                                    |                                       | Quick tips can b                          |                  |                |                                    |
| Expand A                                                                                                    | II Objects to access your project sch | ema.                                      |                  |                |                                    |
| ALL OBJECTS +                                                                                                    | Sheet 1 - +                           |                                           |                  |                |                                    |

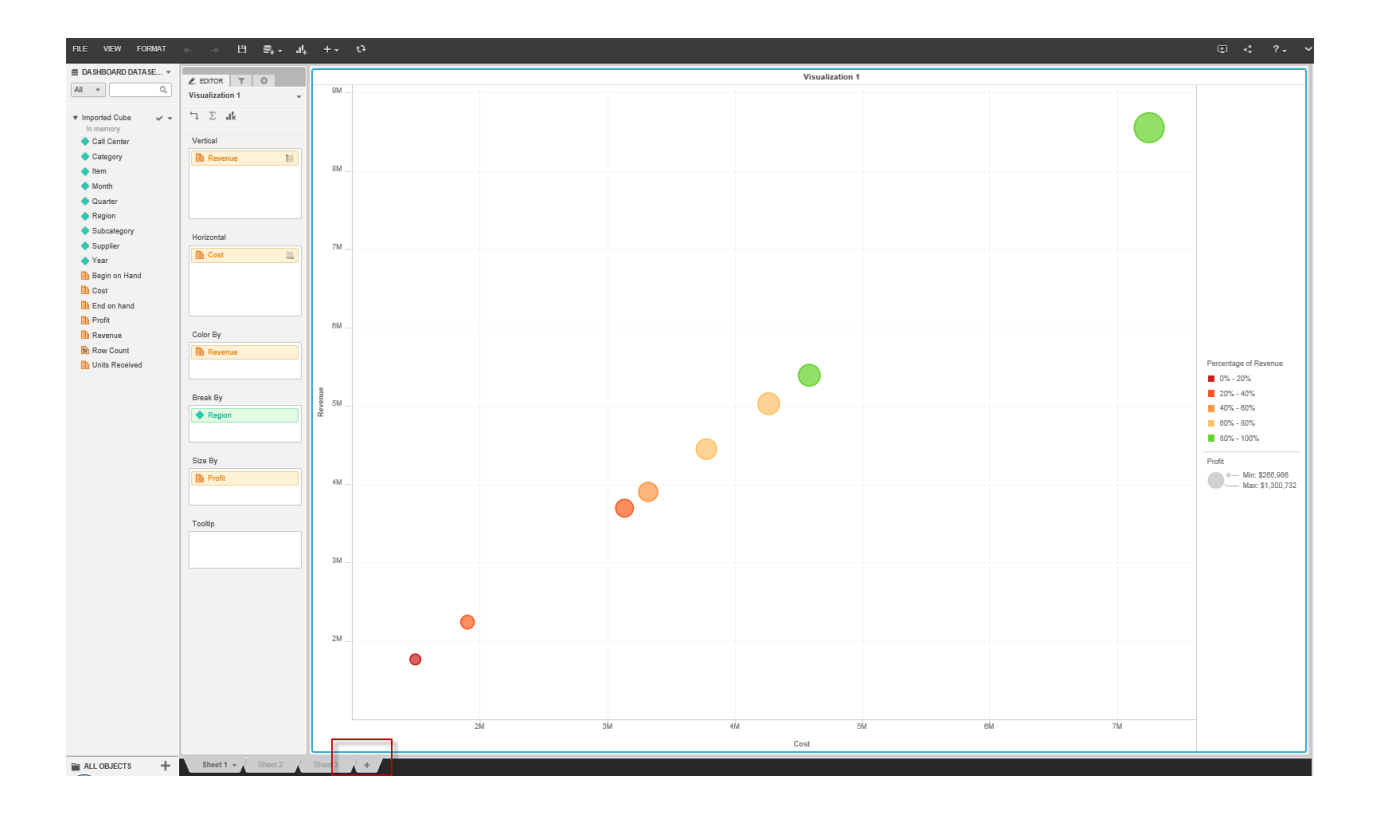

### **Chapter 6: Security - Managing Your Users and Their Access**

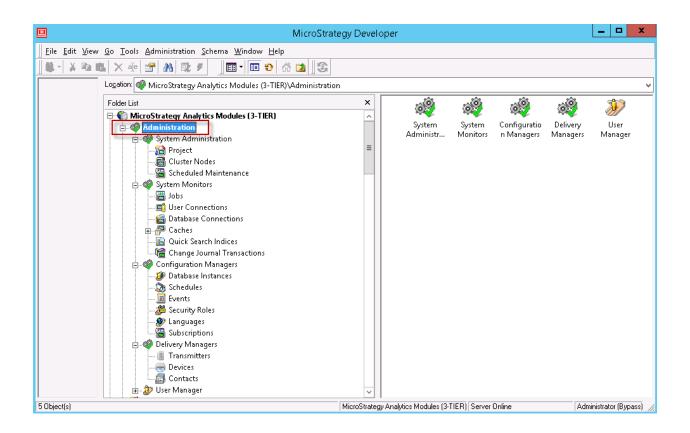

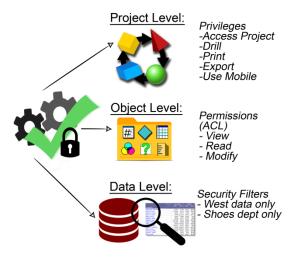

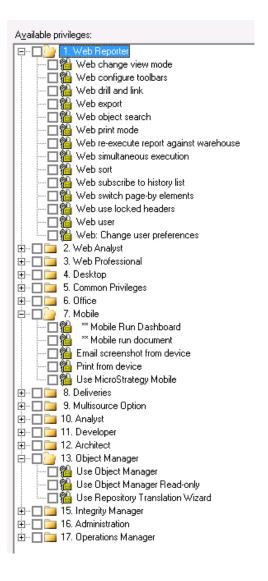

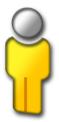

| 1) What is it for?       | To represent user profiles                                           |
|--------------------------|----------------------------------------------------------------------|
| 2) What is it made of?   | Authentication type, privileges, Security Roles,<br>Security Filters |
| 3) Where can it be used? | User Groups                                                          |

| tegories          | User Definition - Project Access    |                                                 |                      |                          |                        |        |
|-------------------|-------------------------------------|-------------------------------------------------|----------------------|--------------------------|------------------------|--------|
| - User Definition |                                     | _                                               | Human Resources Anal | MicroStrategy Essentials | MicroStrategy Tutorial |        |
| General           | Security Role Selection             |                                                 | + Inherited Access   | + Inherited Access       | Power Users + Inherit  | ted Ac |
| Project Access    | □ II. Analyst                       |                                                 |                      |                          |                        |        |
| Security filter   | Create derived metrics              |                                                 | ×                    | ×                        | ×                      |        |
| Groups            | * Define derived elements           | Ē                                               | ×                    | x                        | x                      |        |
| -Import Data      | * Use report objects window         |                                                 | Ŷ                    | x                        | x                      |        |
| Authentication    | * Use view filter editor            |                                                 | ×                    | ×                        | ×                      |        |
| International     | ** Execute document                 |                                                 | × ×                  | ×                        | ×                      |        |
| International     | Alias objects                       | — <b></b> — — — — — — — — — — — — — — — — — — — | ×                    | ×                        | ×                      |        |
|                   | Change user preference              |                                                 | x                    | ×                        | ×                      |        |
|                   | Configure toolbars                  | Ē                                               | ×                    | ×                        | x                      |        |
|                   | B Drill and link                    | — <b>न</b>                                      | ×                    | ×                        | ×                      |        |
|                   | Modify report subtotals             |                                                 | ×                    | x                        | x                      |        |
|                   | B Modify sorting                    |                                                 | x                    | x                        | x                      |        |
|                   | Pivot report                        |                                                 | x                    | ×                        | ×                      |        |
|                   | Re-execute report against warehouse |                                                 | Ŷ                    | x                        | ×                      |        |
|                   | Save custom AutoStyle               |                                                 | Ŷ                    | x                        | x                      |        |
|                   | Send to email                       |                                                 | x                    | ×                        | x                      |        |
|                   | Set attribute display               |                                                 | x                    | x                        | x                      |        |
|                   | Use data explorer                   |                                                 | x                    | ×                        | ×                      |        |
|                   | Use Developer                       |                                                 | - Ŷ                  | Ŷ                        | Ŷ                      | -      |
|                   | Use grid options                    |                                                 | ×                    | ×                        | ×                      | -      |
|                   | Use history list                    |                                                 | Ŷ                    | x                        | x                      |        |
|                   | Use report data options             |                                                 | Ŷ                    | x                        | x                      |        |
|                   | Use report editor                   |                                                 | Ŷ                    | x                        | ×                      |        |
|                   | Use search editor                   |                                                 | x                    | x                        | x                      |        |
|                   | Use thresholds editor               |                                                 | x                    | x                        | x                      |        |
|                   | View SQL                            | Ē                                               | x                    | - Â                      | x                      |        |
|                   |                                     |                                                 | ~                    |                          |                        |        |
|                   |                                     |                                                 |                      |                          |                        |        |
|                   | Privileges Obtained From:           |                                                 |                      |                          |                        |        |
|                   |                                     | project acces                                   |                      |                          |                        |        |
|                   | Vuser/Group 🔀 No                    | access grante                                   | 2d                   |                          |                        |        |
|                   | * OLAP Services N/A                 | Natara                                          | - h to a sub-stand   |                          |                        |        |
|                   | ** Report Services N/A              | v - Not applic                                  | able per project     |                          |                        |        |
|                   | *** Distribution Services           |                                                 |                      |                          |                        |        |
|                   | ***** Transactions                  |                                                 |                      |                          |                        |        |
|                   | Transactions                        |                                                 |                      |                          |                        |        |
|                   |                                     |                                                 |                      |                          |                        |        |
|                   |                                     |                                                 |                      | OK                       | Cancel                 | Help   |

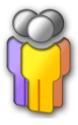

| 1) What is it for?       | To create sets of users with similar profiles                                                        |
|--------------------------|----------------------------------------------------------------------------------------------------|
| 2) What is it made of?   | Authentication type, privileges, Security Roles,<br>Security Filters, Users, User Groups (Subgroups) |
| 3) Where can it be used? | User Groups                                                                                          |
|                          |                                                                                                    |

| 👸 Group Editor - Developing Team                                                                                         |                            |                           |
|----------------------------------------------------------------------------------------------------|----------------------------|---------------------------|
| Categories                                                                                                    | Group Definition - Members |                           |
| Group Definition<br>General<br>Project Access<br>Security filter<br>Groups<br>Members<br>Import Data<br>∎-Authentication | Name                       | Add<br>Remove<br>New User |
|                                                                                                    | OK Cancel                  | Help                      |

|  | 1) What is it for?       | To create sets of privileges |  |
|--|--------------------------|------------------------------|--|
|  | 2) What is it made of?   | Privileges                   |  |
|  | 3) Where can it be used? | Users and User Groups        |  |

| Categories       |                                                                                                  |                |                      |              |                        | _ |
|------------------|--------------------------------------------------------------------------------------------------|----------------|----------------------|--------------|------------------------|---|
| General          |                                                                                                  |                | Human Resources Anal |              | MicroStrategy Tutorial |   |
| Project Access   | Security Role Selection                                                                          |                |                      | Basic access | Admin Access           |   |
|                  | D : 1                                                                                            |                |                      |              |                        |   |
| Security filter  | Privileges                                                                                       | User Level     |                      |              |                        |   |
| Groups           | <ul> <li>         ⊞          <ul> <li>I. Web Reporter             </li> <li></li></ul></li></ul> |                |                      |              |                        |   |
| Import Data      |                                                                                                  |                |                      |              |                        |   |
| + Authentication |                                                                                                  |                |                      |              |                        |   |
| . International  | 🕀 🗖 4. Desktop                                                                                   |                |                      |              |                        |   |
|                  | □                                                                                                |                | 8.0                  |              |                        |   |
|                  | * Drill within Intelligent cube                                                                  |                | ×                    | ×            | ×                      |   |
|                  | B * Use dynamic sourcing                                                                         |                | ×                    |              | ×                      |   |
|                  | * Use OLAP services                                                                              |                |                      | ×            | ×                      |   |
|                  | 📲 🦇 Web Run Dashboard                                                                            |                | ×                    | ××           | ×××                    |   |
|                  | B ** Web run document                                                                            | 님              | ×                    |              | ×                      |   |
|                  | 🔒 **** Execute transaction                                                                       |                | ×                    | ×            | ×                      |   |
|                  | Add notes                                                                                        |                | ×                    | ×            | ×                      |   |
|                  | Create application objects                                                                       |                | ×                    | ×            | 1                      |   |
|                  | 🛍 Create new folder                                                                              |                | ×                    | ×            | ×                      |   |
|                  | Create schema objects                                                                            |                | ×                    | ×            | ×                      |   |
|                  | Create shortcut to objects                                                                       |                | ×                    | ×            | ×                      |   |
|                  | Edit notes                                                                                       |                | ×                    | ×            | ×                      |   |
|                  | Export to Excel                                                                                  |                | ×                    | ×            | ×                      |   |
|                  | 🛍 Export to flash                                                                                |                | ×                    | ×            | ×                      |   |
|                  | Export to HTML                                                                                   |                | ×                    | ×            | ×                      |   |
|                  | Export to MicroStrategy File                                                                     |                | ×                    | ×            | ×                      |   |
|                  | Export to PDF                                                                                    |                | ×                    | ×            | ×                      |   |
|                  | 🛍 Export to text                                                                                 |                | ×                    | ×            | ×                      |   |
|                  | 🛍 Save personal prompt answers                                                                   |                | ×                    | ×            | ×                      |   |
|                  | 🛍 Schedule request                                                                               |                | ×                    | ×            | <b>v</b>               |   |
|                  | 🔛 🔛 Use server cache inherited from grou                                                         |                | ×                    | ✓            | ✓                      |   |
|                  | 🛍 Use translation editor                                                                         |                | ×                    | ×            | ×                      |   |
|                  | 🛍 Use Translation Editor Bypass                                                                  |                | ×                    | ×            | ×                      |   |
|                  | 🛍 View history list                                                                              |                | ×                    | ×××          | ×××                    |   |
|                  | 🛍 View notes                                                                                     |                | ×                    | ×            | ×                      |   |
|                  | 🕀 🗖 6. Office                                                                                    |                |                      |              |                        |   |
|                  | 🕀 🗖 7. Mobile                                                                                    |                |                      |              |                        |   |
|                  | ,<br>Privileges Obtained From:                                                                   |                |                      |              |                        |   |
|                  | -                                                                                                | oject access q |                      |              |                        |   |
|                  |                                                                                                  |                | ranteu               |              |                        |   |
|                  | Viser/Group 🔀 No ac                                                                              | cess granted   |                      |              |                        |   |
|                  | * OLAP Services N/A -                                                                            | Not applicabl  | e per project        |              |                        |   |
|                  | ** Report Services                                                                               |                | - F - F - J          |              |                        |   |
|                  | *** Distribution Services                                                                        |                |                      |              |                        |   |
|                  | **** Transactions                                                                                |                |                      |              |                        |   |
|                  | (initial circle)                                                                                 |                |                      |              |                        |   |
|                  |                                                                                                  |                |                      |              |                        |   |
|                  |                                                                                                  |                |                      | ОК           | Cancel He              |   |

| User Group | Security Role 🎦                                                                                                    |
|------------|----------------------------------------------------------------------------------------------------|
|            | $P + P \rightarrow P \rightarrow P \rightarrow P \rightarrow P \rightarrow P \rightarrow P \rightarrow P \rightarrow P \rightarrow $ |

| 😁 Properties - Public Objects |                    |                   |                      | <b>-</b> ×- |
|-------------------------------|--------------------|-------------------|----------------------|-------------|
| Categories                    | Properties - Secu  | rity              |                      |             |
| <b>⊡</b> - Properties         | Permissions:       |                   |                      |             |
| General                       | User               | Object            | Children             | Add         |
| - Security                    | Administrator      | Full Control      | Full Control         |             |
| - Long Description            | Developers         | Full Control      | Full Control         | Delete      |
| International                 | Everyone           | Custom            | View                 |             |
| Change journal                | Public / Guest     | Custom            | View                 |             |
|                               |                    |                   |                      |             |
|                               |                    |                   |                      |             |
|                               |                    |                   |                      |             |
|                               | Apply changes in   | n permissions to  | all children objects |             |
|                               | 🗌 Overwrite chi    | ldren's access    | control lists        |             |
|                               | Recursively        |                   |                      |             |
|                               | - Object Ownership |                   |                      |             |
|                               | 🔲 Take ownership   | ) of the selected | d object.            |             |
|                               | Recursively        |                   |                      |             |
|                               | recursively        |                   |                      |             |
| 1                             |                    |                   |                      |             |
|                               |                    |                   |                      |             |
|                               |                    |                   | OK Cancel            | Help        |

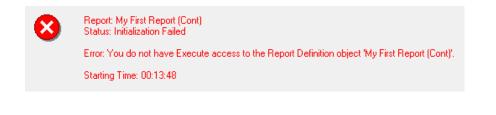

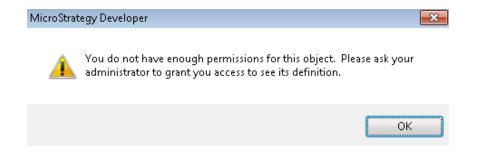

| 😁 Properties - My First Report | (Denied All)     |                                                                   |           | <b>—</b> × |
|--------------------------------|------------------|-------------------------------------------------------------------|-----------|------------|
| Categories                     | Properties - Sec | urity                                                             |           |            |
| - Properties                   | Permissions:     |                                                                   |           |            |
| General                        | User             | Object                                                            |           | Add        |
| Security                       | Administrator    | Full Control                                                      |           |            |
| Long Description               | Everyone         | View                                                              |           | Delete     |
| International                  | smith            | View                                                              |           | -          |
| L Change journal               |                  | View<br>Modify<br>Full Control<br>Denied All<br>Default<br>Custom |           |            |
|                                | Object Ownership | )                                                                 |           |            |
|                                | Take ownersh     | iip of the selected object.<br>y                                  |           |            |
|                                |                  |                                                                   | OK Cancel | Help       |

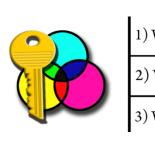

| 1) What is it for?       | To limit the data access based on a user profile |
|--------------------------|--------------------------------------------------|
| 2) What is it made of?   | Attributes and Filters                           |
| 3) Where can it be used? | Users and User Groups                            |

|         |             | Metrics | Revenue     | Cost        |
|---------|-------------|---------|-------------|-------------|
| Region  | Call Center |         |             |             |
| Central | Milwaukee   |         | \$4,182,139 | \$3,544,594 |
| Central | Fargo       |         | \$847,227   | \$720,449   |
| South   | New Orleans |         | \$3,305,039 | \$2,800,048 |
|         | Memphis     |         | \$2,084,241 | \$1,782,276 |

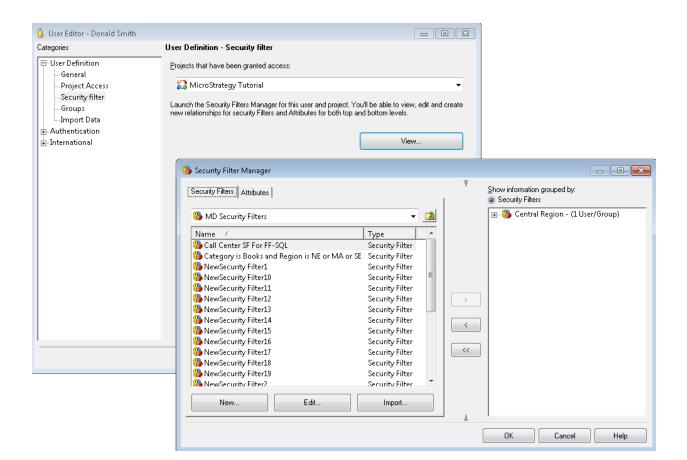

|         |             | Metrics | Revenue     | Cost        |
|---------|-------------|---------|-------------|-------------|
| Region  | Call Center |         |             |             |
| Central | Milwaukee   |         | \$4,182,139 | \$3,544,594 |
| Central | Fargo       |         | \$847,227   | \$720,449   |

# Chapter 7: Administration - Maintaining and Monitoring Your Project

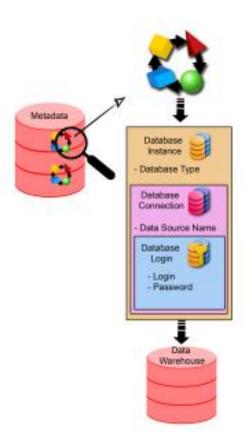

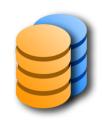

| 1) What is it for?       | It is the logical representation of a Data warehouse or Data mart |
|--------------------------|-------------------------------------------------------------------|
| 2) What is it made of?   | Database type and Database Connection                             |
| 3) Where can it be used? | Projects                                                          |

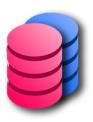

| 1) What is it for?       | To establish connectivity with a database         |
|--------------------------|---------------------------------------------------|
| 2) What is it made of?   | DSN (Data Source Name ODBC) and Database<br>Login |
| 3) Where can it be used? | Database Instance                                 |

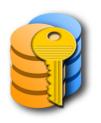

| 1) What is it for?       | To provide database user authentication |
|--------------------------|-----------------------------------------|
| 2) What is it made of?   | Database user login and password        |
| 3) Where can it be used? | Database Connection                     |

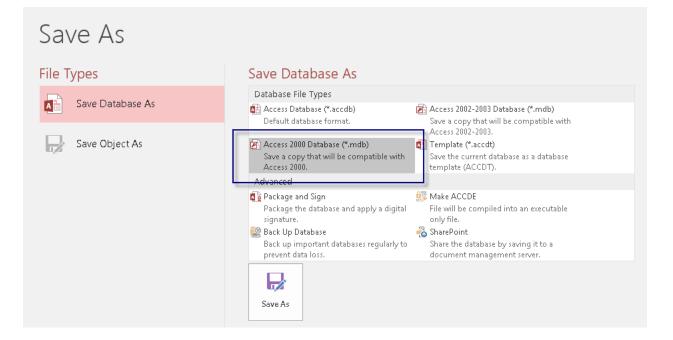

| ODBC Data Source Administ |                                                                                                    | n Pooling About                                      |                                                                                                    |
|---------------------------|----------------------------------------------------------------------------------------------------|------------------------------------------------------|----------------------------------------------------------------------------------------------------|
| System Data Sources:      |                                                                                                    | About                                                |                                                                                                    |
| the indicated data p      | lata source stores information about<br>provider. A System data source is v<br>cluding NT services. | Add<br>Remove<br>Configure<br>Create New Data Source | Select a driver for which you want to set up a data source.          Name       Image: Select a driver for which you want to set up a data source.         Name       Image: Select a driver for which you want to set up a data source.         BMC ODBC for Oracle (Default)       Image: Select a driver for which you want to set up a data source.         BMC ODBC for Oracle (Default)       Image: Select a driver for which you want to set up a data source.         BMC ODBC for Oracle (Default)       Image: Select a driver for which you want to set up a data source.         Driver da Microsoft para arquivos texto (".txt; ".csv)       Image: Select a driver for which you want to set up a data source.         Driver da Microsoft dB ase (".dbf)       Image: Select a driver for which you want to set up a data source.         Image: Image: Select a driver for which you want to set up a data source.       Image: Select a driver for which you want to set up a data source.         Image: Image: Select a driver for which you want to set up a data source.       Image: Select a driver for which you want to set up a data source.         Image: Image: Select a driver for which you want to set up a data source.       Image: Select a driver for which you want to set up a data source.         Image: Image: Image: Select a driver for which you want to set up a data source.       Image: Select a driver for which you want to set up a data source.         Image: Image: Image: Image: Image: Image: Image: Image: Image: Image: Image: Image: Image: Image: Image: Image: Image: Image: Image: Image: Image: Image: Image: Image: Image: Image: Imag |

| (j) ( | Database Instan                          | ces                                     |                    |                |            | ×    |
|-------|------------------------------------------|-----------------------------------------|--------------------|----------------|------------|------|
| Ge    | eneral Advance                           | ed   Job Prioritization                 | 1                  |                |            |      |
|       | Database instanc                         | e name:                                 |                    |                |            |      |
|       |                                          | Chapter7 DBI                            |                    |                |            |      |
| I     | Database connec                          | ction type:                             |                    |                |            |      |
|       |                                          | 🚮 Microsoft Acc                         | ess 2007           | -              | Upgrade    |      |
| [     | Descrip <u>t</u> ion:                    |                                         |                    |                |            |      |
|       |                                          |                                         |                    |                |            | *    |
|       |                                          |                                         |                    |                |            | -    |
|       | Hestrict each<br>Database <u>c</u> onnec | Database Connection<br>ction (default): | n to one warehouse | e query at a l | time.      | _    |
|       | –<br>Name                                |                                         |                    |                | New        |      |
|       |                                          | er Analysis Wareho                      | use                |                | Delete     |      |
|       | OBData<br>OBExcel_Wi                     | 4                                       |                    |                | Modify     | 51   |
|       | O 🟮 Financia                             | Reporting Analysi                       |                    |                |            | 51   |
|       | O 🛃 Human I                              | Resources Analysis                      | Warehouse          | Ψ.             | Properties |      |
|       |                                          |                                         | ОК                 | Cance          | el He      | lp l |

| 🇊 Database Logins         | <b>—X</b> —             |
|---------------------------|-------------------------|
| Database <u>l</u> ogin:   |                         |
| Chapter7DBL               |                         |
|                           |                         |
| Login <u>I</u> D:         | Administrator           |
| Password:                 |                         |
| 🔲 Use network login id (\ | Vindows authentication) |
| OK                        | Cancel Help             |

| Database Connections                    |            |
|-----------------------------------------|------------|
| General Advanced                        |            |
| Database <u>c</u> onnection name:       |            |
| Chapter7DBC                             |            |
| Local system <u>O</u> DBC data sources: |            |
| Name                                    |            |
| O Analytics_Metadata<br>O CAM_WH_AC     |            |
| Chapter7DSN     Excel_WH                |            |
| O FRAM_WH_AC                            | =          |
| O HRAM_WH_AC                            |            |
| O MicroStrategy_Tutorial_Data           |            |
| O OPERATIONAL_DATAMART                  |            |
| O Sample Amazon Redshift DSN            |            |
| O SDAM_WH_AC                            | _          |
|                                         |            |
| Default database login name             |            |
| Database Login Name 📃 🔺                 | New        |
|                                         | Delete     |
| O Chapter7DBL ≡                         |            |
| O Data                                  | Modify     |
| O FRAM WH                               | Properties |
|                                         |            |
|                                         |            |
| OK Cancel                               | Help       |

| 🖡 Database Instances                                                | ×       |
|---------------------------------------------------------------------|---------|
| General Advanced Job Prioritization                                 |         |
| Database instance name:                                             |         |
| Chapter7DBI                                                         | -       |
| Database connection type:                                           |         |
| 🙀 Microsoft Access 2007 🗸 Upgrade                                   |         |
| Descrip <u>t</u> ion:                                               |         |
|                                                                     | <u></u> |
| Restrict each Database Connection to one warehouse query at a time. | - 1     |
| Database <u>c</u> onnection (default):                              |         |
| Name New                                                            |         |
| Chapter7DBC E Delete                                                |         |
| OS Data Modify                                                      |         |
| Properties                                                          |         |
| OK Cancel Help                                                      |         |

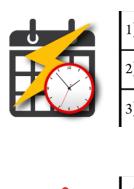

| 1) What is it for?       | To automate administration tasks such as reports and Intelligent Cubes execution |
|--------------------------|----------------------------------------------------------------------------------|
| 2) What is it made of?   | Time-based, Events                                                               |
| 3) Where can it be used? | Subscriptions                                                                    |

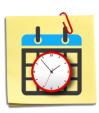

| 1) What is it for?       | To trigger an event-based Schedule |
|--------------------------|------------------------------------|
| 2) What is it made of?   | Event name                         |
| 3) Where can it be used? | Schedules                          |

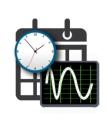

| 1) What is it for?       | To associate a Schedule with a Report/ Intelligent<br>Cube refresh or administration task |
|--------------------------|-------------------------------------------------------------------------------------------|
| 2) What is it made of?   | Schedules                                                                                 |
| 3) Where can it be used? | N/a                                                                                       |

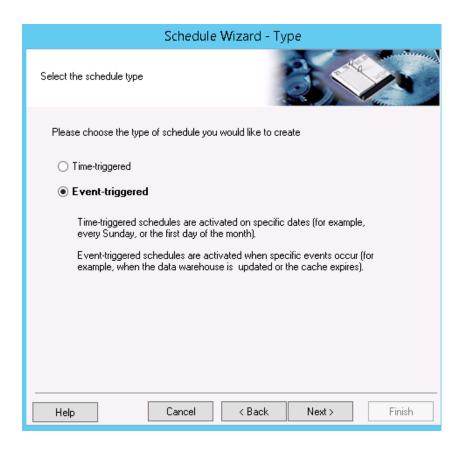

| Report Caching Options                                                                            |
|---------------------------------------------------------------------------------------------------|
| These options provide the ability to determine what the caching behavior will be for this report: |
| Enabled: This report should be cached                                                             |
| O Disabled: This report should not be cached                                                      |
| Allow mobile devices to cache data temporarily to optimize performance                            |
| <ul> <li>Use default project-level behavior</li> </ul>                                            |
| OK Cancel Help                                                                                    |

| Report Na 🔻 Project Name               | Status     | Last Update           | Cache Si | Expiration            | Туре     | Cache ID                         |
|----------------------------------------|------------|-----------------------|----------|-----------------------|----------|----------------------------------|
| Wy First Report MicroStrategy Tutorial | R, L, U, F | 9/13/2018 11:00:56 PM | 26       | 9/14/2018 11:00:56 PM | Matching | 8BA3846C11E8B7E3F3B00080EFA53FC3 |

| Intelligent Cube Report Name | Project Name           | Status  | Last Update Time 🛛 🗸  | Hit Count | Size (KB) | Owner         |
|------------------------------|------------------------|---------|-----------------------|-----------|-----------|---------------|
| 🔲 Simple Cube                | MicroStrategy Tutorial | A, L, F | 9/13/2018 11:12:39 PM | 0         | 273       | Administrator |

| 2                                  | Schedule Wizard - Recurrence Pattern                                                          |
|------------------------------------|-----------------------------------------------------------------------------------------------|
| Provide information fo<br>settings | or the new schedule recurrence                                                                |
| Determine the recurre              | nce pattern and the frequency for Daily 6am                                                   |
| Recurrence pattern                 |                                                                                               |
| 💿 Daily                            | Every 1 day(s)                                                                                |
| 🔘 Weekly                           |                                                                                               |
| <ul> <li>Monthly</li> </ul>        | ◯ Every weekday                                                                               |
| 🔿 Yearly                           |                                                                                               |
| Time to trigger                    |                                                                                               |
| <ul> <li>Execute at</li> </ul>     | 6 :00:00 AM 🗧                                                                                 |
| ◯ Execute all day e                | very                                                                                          |
| <u>S</u> tart Time:                | 12:00:00 AM 🚊 Executing every: 1 🚔 hours                                                      |
| End Time:                          | 11:59:00 PM - minutes                                                                         |
|                                    | and time refer to MicroStrategy Intelligence Server local<br>September 13, 2018; 11:41:50 PM) |
| Help                               | Cancel < Back Next > Finish                                                                   |

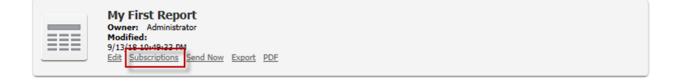

| See MicroStrategy Command Manager                                                                          | -                  |              |
|----------------------------------------------------------------------------------------------------|--------------------|--------------|
| File Edit Connection Tools <u>Window Help</u>                                                              |                    |              |
| 📾 🗸 👾 🛃 😂 📓 🖶 📮 🐰 🗋 💼 🕫 🖙 🦛 🗖 🖉 ோ 🎬 🖉 🖉 🖉 🖉 🖉 🖉 🖉 🖉 🖉 🖉 🕼                                                  | ITY ROLE "Nordstr. | . 🗸 🔣 -      |
| 🖗 Untitled3-1 🖳 Outlines                                                                                   |                    | - 8 ×        |
| Script 1 X Search for Objects                                                                              |                    |              |
|                                                                                                    |                    |              |
|                                                                                                    |                    |              |
|                                                                                                    |                    |              |
|                                                                                                    |                    |              |
|                                                                                                    |                    |              |
|                                                                                                    |                    |              |
|                                                                                                    |                    |              |
|                                                                                                    |                    |              |
| Connection established to DEV.ISERVER.MICROSTRATEGY.PROD.R53.NORDSTROM.NET. Server version 10.4.0400.0074. |                    |              |
|                                                                                                    |                    |              |
|                                                                                                    |                    |              |
|                                                                                                    |                    |              |
|                                                                                                    |                    |              |
|                                                                                                    |                    |              |
|                                                                                                    |                    |              |
|                                                                                                    |                    |              |
| III Results III Messages                                                                                   |                    |              |
| Connected; administrator@NONPROD Admin                                                                     |                    | Row 1, Col 1 |
|                                                                                                    | Connections: 1     | CAPS NUM     |

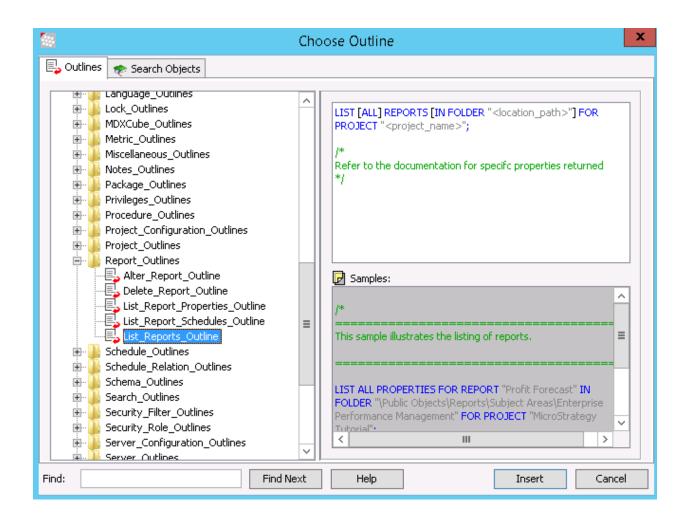

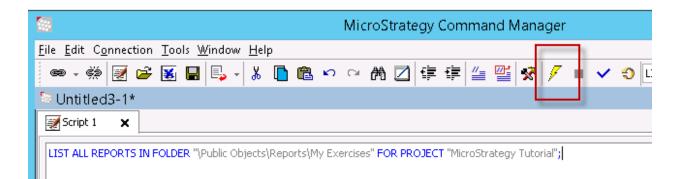

|        | MicroStrat                       | egy Integrity Manager Wizard                |
|--------|----------------------------------|---------------------------------------------|
| Select | Processing Options               |                                             |
|        | Reports :                        | Documents :                                 |
|        | SQL/MDX                          | Execution                                   |
|        | ✓ Data                           | Excel                                       |
|        | Graph (*)                        | DF                                          |
|        | Excel                            |                                             |
|        | DF PDF                           |                                             |
|        | Performance cycles               | Performance cycles                          |
|        |                                  | Advanced Options                            |
|        |                                  |                                             |
|        | ct the content output types to c |                                             |
| (*)    | Graphs will only be analyzed for | those reports of type graph and grid/graph. |
|        |                                  |                                             |
| Help   |                                  | Finish         < Back                       |

|                       |                  |                   |                     | MicroStr    | ategy Ir | ntegrity Manag       | er                |          |                  | -               |          | x        |
|-----------------------|------------------|-------------------|---------------------|-------------|----------|----------------------|-------------------|----------|------------------|-----------------|----------|----------|
| File View Run Hel     | lp               |                   |                     |             |          |                      |                   |          |                  |                 |          |          |
| i 🗋 🔊 🛥 🔊             | 🗞 🖏 🕨 🖩          |                   |                     |             |          |                      |                   |          |                  |                 |          |          |
|                       |                  |                   |                     |             |          |                      |                   |          |                  |                 |          |          |
| Results Summary       | 10 1 1 1 1 1 1   |                   | Terre Terre T       |             |          |                      |                   |          |                  |                 |          |          |
|                       |                  | Modificati Status |                     | Graph Excel | PDF      | Custom Tag (         | Custom Tag Base . |          |                  | ogin Authe      | Login (. |          |
| 1 Cat                 | tegory Dat Me Ai | ug 3, 201 Comple  | · 🖈 🔺 🛚             | I/A N/A     | N/A      |                      | ()                | :        | Standard Ac      | dminis Standard | administ |          |
|                       |                  |                   |                     |             |          |                      |                   |          |                  |                 |          |          |
|                       | V                |                   |                     |             |          |                      |                   |          |                  |                 |          |          |
|                       |                  |                   |                     |             |          |                      |                   |          |                  |                 |          |          |
|                       |                  |                   |                     |             |          |                      |                   |          |                  |                 |          |          |
|                       |                  |                   |                     |             |          |                      |                   |          |                  |                 |          |          |
| 🚽 Ready               |                  |                   | Total: 1            |             | Cor      | mpleted: 1           | Error             | s: 0     | Pendir           | na: 0           |          | _        |
| J                     |                  |                   |                     |             |          |                      | 1                 |          |                  | -               |          |          |
|                       |                  | • 📠 · 🔍           |                     |             |          |                      | - •               |          |                  |                 |          |          |
|                       |                  |                   |                     |             |          |                      |                   |          |                  |                 |          |          |
| 🚰 SQL/MDX 🛄 D         | ata 🚹 Graph  🛣   | Excel 🔁 PDF 🔡     | , Details 🛛 🚢 Notes |             |          |                      |                   |          |                  |                 |          |          |
| Base                  |                  |                   |                     |             |          | Target               |                   |          |                  |                 |          |          |
|                       |                  |                   |                     |             |          |                      |                   |          |                  |                 |          |          |
| <b>C</b> 1 <b>T</b> D | Call Center ID   | Month ID          |                     |             | -        | <b>C</b> 1 <b>T</b>  | Call Center ID    | Month II |                  | <b>T</b> D D -  |          |          |
| Category ID<br>Books  | Atlanta          | Apr 2014          | Year ID<br>2014     | Southeast   | n ID 🔨   | Category ID<br>Books | Atlanta           | Apr 2014 | D Year 1<br>2014 | Southeast       | ion ID   | <u>`</u> |
|                       | Addrica          | Apr 2015          | 2015                | Southeast   |          | DODIS                | Mulanca           | Apr 2015 | 2014             | Southeast       |          |          |
|                       |                  | Apr 2016          | 2016                | Southeast   |          |                      |                   | Apr 2016 | 2015             | Southeast       |          |          |
|                       | +                | Aug 2014          | 2014                | Southeast   |          |                      |                   | Aug 2014 | 2016             | Southeast       |          |          |
|                       |                  | Aug 2015          | 2015                | Southeast   | _        |                      |                   | Aug 2015 | 2015             | Southeast       |          |          |
|                       |                  | Aug 2016          | 2016                | Southeast   | _        |                      |                   | Aug 2016 | 2016             | Southeast       |          |          |
|                       |                  | Dec 2014          | 2014                | Southeast   | _        |                      | -                 | Dec 2014 | 2014             | Southeast       |          |          |
|                       |                  | Dec 2015          | 2015                | Southeast   | _        |                      | -                 | Dec 2015 | 2015             | Southeast       |          |          |
|                       |                  | Dec 2016          | 2016                | Southeast   | _        |                      | -                 | Dec 2016 | 2016             | Southeast       |          |          |
|                       |                  | Feb 2014          | 2014                | Southeast   | _        |                      |                   | Feb 2014 | 2014             | Southeast       |          |          |
|                       |                  | Feb 2015          | 2015                | Southeast   | _        |                      | -                 | Feb 2015 | 2015             | Southeast       |          |          |
|                       |                  | Feb 2016          | 2016                | Southeast   | _        |                      | -                 | Feb 2016 | 2016             | Southeast       |          |          |
|                       |                  | Jan 2014          | 2014                | Southeast   | _        |                      |                   | Jan 2014 | 2014             | Southeast       |          |          |
|                       |                  | Jan 2015          | 2015                | Southeast   | _        |                      |                   | Jan 2015 | 2015             | Southeast       |          |          |
|                       |                  | Jan 2016          | 2016                | Southeast   |          |                      | -                 | Jan 2016 | 2016             | Southeast       |          |          |
|                       |                  | Jul 2014          | 2014                | Southeast   | ~        |                      |                   | Jul 2014 | 2014             | Southeast       | `        | ~        |
| <                     |                  |                   |                     |             | >        | <                    |                   |          |                  |                 | >        |          |
|                       |                  |                   |                     |             |          |                      |                   |          |                  |                 |          |          |
|                       |                  |                   |                     |             | _        |                      |                   |          |                  | Sep 16, 2018    | 7:27     | _        |

|                                       |                       |                                                                                                    |                                                                                                    | MicroSt                                                                                                    | trategy                                    | Integrity Mana | ger                                                 |                                                                                                    |                                                                                                    |                                                                                                    |      |
|---------------------------------------|-----------------------|----------------------------------------------------------------------------------------------------|----------------------------------------------------------------------------------------------------|----------------------------------------------------------------------------------------------------|--------------------------------------------|----------------|-----------------------------------------------------|----------------------------------------------------------------------------------------------------|----------------------------------------------------------------------------------------------------|----------------------------------------------------------------------------------------------------|------|
| e <u>V</u> iew <u>R</u> un <u>H</u> e | elp                   |                                                                                                    |                                                                                                    |                                                                                                    |                                            |                |                                                     |                                                                                                    |                                                                                                    |                                                                                                    |      |
| a 🤣 😂 👔                               | ) 🗞 🗊 🕩 🛙             |                                                                                                    |                                                                                                    |                                                                                                    |                                            |                |                                                     |                                                                                                    |                                                                                                    |                                                                                                    |      |
| sults Summary                         |                       |                                                                                                    |                                                                                                    |                                                                                                    |                                            |                |                                                     |                                                                                                    |                                                                                                    |                                                                                                    |      |
| · · ·                                 |                       |                                                                                                    |                                                                                                    |                                                                                                    | <b>c</b> 1                                 |                |                                                     |                                                                                                    |                                                                                                    |                                                                                                    |      |
| eq Object                             |                       |                                                                                                    |                                                                                                    | QL Data                                                                                                    | and an an an an an an an an an an an an an |                | ustom T Custom Ta                                   |                                                                                                    |                                                                                                    |                                                                                                    | _    |
| 1                                     | Category Dataset      | Me Aug a                                                                                                    | , 20 Comple 💥                                                                                                    | K 🕺 🛛                                                                                                    | N/A I                                      | N/A N/A        |                                                     | :-:-                                                                                                    | Stand                                                                                                    | Admin Stand a                                                                                                    | dmir |
|                                       |                       |                                                                                                    |                                                                                                    |                                                                                                    |                                            |                |                                                     |                                                                                                    |                                                                                                    |                                                                                                    |      |
| / Ready                               |                       |                                                                                                    | Total: 1                                                                                                    |                                                                                                    | C                                          | ompleted: 1    | Errors                                              | :: 0                                                                                                    | Pending: (                                                                                                    | 0                                                                                                    | _    |
|                                       | ==   <b>4</b>   1 / 1 | 4827 🕨 📠 -                                                                                                    | e                                                                                                    |                                                                                                    |                                            |                |                                                     |                                                                                                    |                                                                                                    |                                                                                                    |      |
|                                       |                       |                                                                                                    |                                                                                                    |                                                                                                    |                                            |                | -                                                   |                                                                                                    |                                                                                                    |                                                                                                    |      |
| al course 📖 🛙                         | Data 🔄 curah 🖷        | Event 💭 DDE 🗄                                                                                                    | 🖉 Dahaila 🛛 🖉 🗕 Mahas                                                                                                    |                                                                                                    |                                            |                |                                                     |                                                                                                    |                                                                                                    |                                                                                                    |      |
|                                       | Data 👔 Graph  🗟       | Excel 🔁 PDF 📋                                                                                                    | 🛃 Details 🛛 🚈 Notes                                                                                                    | 5                                                                                                    |                                            |                |                                                     |                                                                                                    |                                                                                                    |                                                                                                    |      |
|                                       | Data 👔 Graph 📓        | Excel 🔁 PDF 👘                                                                                                    | 🛃 Details 🛛 🚈 Notes                                                                                                    | ş                                                                                                    |                                            | Target         | 1                                                   |                                                                                                    |                                                                                                    |                                                                                                    |      |
|                                       | Data 👔 Graph 🛸        | Excel 🔂 PDF                                                                                                    | Details 4 Notes                                                                                                    |                                                                                                    | on ID 🔥                                    |                | D Call Center ID                                    | Year ID                                                                                                    | Region ID                                                                                                    | Cost                                                                                                    |      |
| Base<br>Category ID                   |                       |                                                                                                    |                                                                                                    |                                                                                                    | on ID 🔨                                    |                | D Call Center ID<br>Atlanta                         | Year ID                                                                                                    | Region ID                                                                                                    | <b>Cost</b><br>\$16,826                                                                                                    |      |
| Base<br>Category ID                   | Call Center ID        | Month ID                                                                                                    | Year ID                                                                                                    | Regi                                                                                                    | on ID 🔨                                    | Category J     |                                                     |                                                                                                    |                                                                                                    |                                                                                                    |      |
| Base<br>Category ID                   | Call Center ID        | Month ID<br>Apr 2014                                                                                                    | Year ID                                                                                                    | Regi<br>Southeast                                                                                                    | on ID 🔨                                    | Category J     |                                                     | 2014                                                                                                    | Southeast                                                                                                    | \$16,826                                                                                                    |      |
| Base<br>Category ID                   | Call Center ID        | Month ID<br>Apr 2014<br>Apr 2015                                                                                                    | Year ID<br>2014<br>2015                                                                                                    | Regi<br>Southeast<br>Southeast                                                                                                    | on ID 🔨                                    | Category J     |                                                     | 2014<br>2015                                                                                                    | Southeast<br>Southeast                                                                                                    | \$16,826<br>\$21,458                                                                                                    |      |
| Base<br>Category ID                   | Call Center ID        | Month ID<br>Apr 2014<br>Apr 2015<br>Apr 2016                                                                                                    | Year ID<br>2014<br>2015<br>2016                                                                                                    | Regi<br>Southeast<br>Southeast<br>Southeast                                                                                                    | on ID 🔨                                    | Category J     | Atlanta                                             | 2014<br>2015<br>2016                                                                                                    | Southeast<br>Southeast<br>Southeast                                                                                                    | \$16,826<br>\$21,458<br>\$24,946                                                                                                    |      |
| Base<br>Category ID                   | Call Center ID        | Month ID<br>Apr 2014<br>Apr 2015<br>Apr 2016<br>Aug 2014                                                                                                    | Year ID<br>2014<br>2015<br>2016<br>2014                                                                                                    | Regin<br>Southeast<br>Southeast<br>Southeast<br>Southeast<br>Southeast                                                                                                    | on 1D 🔨                                    | Category J     | Atlanta                                             | 2014<br>2015<br>2016<br>2014                                                                                                    | Southeast<br>Southeast<br>Southeast<br>Northeast                                                                                                    | \$16,826<br>\$21,458<br>\$24,946<br>\$22,617                                                                                                    |      |
| Base<br>Category ID                   | Call Center ID        | Month ID<br>Apr 2014<br>Apr 2015<br>Apr 2016<br>Aug 2014<br>Aug 2015                                                                                                    | Year ID<br>2014<br>2015<br>2016<br>2016<br>2014<br>2015                                                                                                    | Regin<br>Southeast<br>Southeast<br>Southeast<br>Southeast<br>Southeast<br>Southeast                                                                                                    | on ID 🔨                                    | Category J     | Atlanta                                             | 2014<br>2015<br>2016<br>2014<br>2015                                                                                                    | Southeast<br>Southeast<br>Southeast<br>Northeast<br>Northeast                                                                                                    | \$16,826<br>\$21,458<br>\$24,946<br>\$22,617<br>\$29,973                                                                                                    |      |
| Base<br>Category ID                   | Call Center ID        | Month ID<br>Apr 2014<br>Apr 2015<br>Apr 2016<br>Aug 2014<br>Aug 2015<br>Aug 2016                                                                                                    | Year ID<br>2014<br>2015<br>2016<br>2016<br>2015<br>2015<br>2015<br>2016                                                                                                    | Regi<br>Southeast<br>Southeast<br>Southeast<br>Southeast<br>Southeast<br>Southeast                                                                                                    | on ID 🔺                                    | Category J     | Atlanta<br>Boston                                   | 2014<br>2015<br>2016<br>2014<br>2015<br>2016                                                                                                    | Southeast<br>Southeast<br>Southeast<br>Northeast<br>Northeast<br>Northeast                                                                                       | \$16,826<br>\$21,458<br>\$24,946<br>\$22,617<br>\$29,973<br>\$35,854                                                                                                    |      |
| Base<br>Category ID                   | Call Center ID        | Month ID<br>Apr 2014<br>Apr 2015<br>Apr 2016<br>Aug 2014<br>Aug 2015<br>Aug 2016<br>Dec 2014                                                                                                    | Year ID<br>2014<br>2015<br>2016<br>2016<br>2014<br>2015<br>2016<br>2016<br>2014                                                                                                 | Regi<br>Southeast<br>Southeast<br>Southeast<br>Southeast<br>Southeast<br>Southeast<br>Southeast                                                                                            | on ID 🔨                                    | Category J     | Atlanta<br>Boston                                   | 2014<br>2015<br>2016<br>2014<br>2015<br>2016<br>2016<br>2014                                                                                                    | Southeast<br>Southeast<br>Southeast<br>Northeast<br>Northeast<br>Mid-Atlantic                                                                                    | \$16,826<br>\$21,458<br>\$24,946<br>\$22,617<br>\$29,973<br>\$35,854<br>\$21,383<br>\$25,205                                                                                                 |      |
| Base<br>Category ID                   | Call Center ID        | Month ID<br>Apr 2014<br>Apr 2015<br>Apr 2016<br>Aug 2016<br>Aug 2014<br>Aug 2016<br>Dec 2014<br>Dec 2015                                                                                                    | Year ID<br>2014<br>2015<br>2016<br>2014<br>2015<br>2016<br>2016<br>2016<br>2016<br>2016<br>2015                                                                                 | Regin<br>Southeast<br>Southeast<br>Southeast<br>Southeast<br>Southeast<br>Southeast<br>Southeast                                                                                           | on ID ×                                    | Category J     | Atlanta<br>Boston<br>Charleston                     | 2014<br>2015<br>2016<br>2014<br>2015<br>2016<br>2016<br>2016<br>2014<br>2015                                                                                                    | Southeast<br>Southeast<br>Northeast<br>Northeast<br>Northeast<br>Mid-Atlantic<br>Mid-Atlantic                                                                    | \$16,826<br>\$21,458<br>\$24,946<br>\$22,617<br>\$29,973<br>\$35,854<br>\$21,383<br>\$25,205<br>\$33,409                                                                                     |      |
| Base<br>Category ID                   | Call Center ID        | Month ID           Apr 2014           Apr 2015           Apr 2016           Aug 2015           Aug 2016           Dec 2014           Dec 2015           Dec 2016           Feb 2016                                                                                                | Year ID<br>2014<br>2015<br>2016<br>2016<br>2015<br>2016<br>2016<br>2014<br>2015<br>2016<br>2016<br>2016<br>2016<br>2014                                                         | Regi<br>Southeast<br>Southeast<br>Southeast<br>Southeast<br>Southeast<br>Southeast<br>Southeast<br>Southeast<br>Southeast                                                                  | on ID ×                                    | Category J     | Atlanta<br>Boston                                   | 2014<br>2015<br>2016<br>2014<br>2015<br>2016<br>2016<br>2014<br>2015<br>2016<br>2014                                                                                                    | Southeast<br>Southeast<br>Northeast<br>Northeast<br>Northeast<br>Mid-Atlantic<br>Mid-Atlantic<br>Mid-Atlantic<br>Central                                         | \$16,826<br>\$21,458<br>\$24,946<br>\$22,617<br>\$29,973<br>\$35,854<br>\$21,383<br>\$25,205<br>\$33,409<br>\$13,742                                                                         |      |
| Base<br>Category ID                   | Call Center ID        | Month ID<br>Apr 2014<br>Apr 2015<br>Apr 2016<br>Aug 2014<br>Aug 2016<br>Dec 2014<br>Dec 2014<br>Dec 2015<br>Dec 2016<br>Feb 2014<br>Feb 2015                                                                                                    | Year ID<br>2014<br>2015<br>2015<br>2016<br>2014<br>2015<br>2016<br>2014<br>2015<br>2016<br>2014<br>2015<br>2016<br>2014<br>2015                                                 | Regi<br>Southeast<br>Southeast<br>Southeast<br>Southeast<br>Southeast<br>Southeast<br>Southeast<br>Southeast<br>Southeast<br>Southeast                                                     | on ID                                      | Category J     | Atlanta<br>Boston<br>Charleston                     | 2014<br>2015<br>2016<br>2015<br>2016<br>2015<br>2016<br>2014<br>2015<br>2016<br>2015<br>2016<br>2014<br>2015                                                                                                    | Southeast<br>Southeast<br>Southeast<br>Northeast<br>Northeast<br>Mid-Atlantic<br>Mid-Atlantic<br>Mid-Atlantic<br>Central<br>Central                              | \$16,826<br>\$21,458<br>\$24,946<br>\$22,617<br>\$29,973<br>\$35,854<br>\$21,383<br>\$25,205<br>\$33,409<br>\$13,742<br>\$17,000                                                             |      |
| Base<br>Category ID                   | Call Center ID        | Month ID<br>Apr 2014<br>Apr 2015<br>Apr 2016<br>Aug 2014<br>Aug 2016<br>Dec 2014<br>Dec 2015<br>Dec 2016<br>Feb 2015<br>Feb 2015<br>Feb 2015                                                                                                    | Year ID<br>2014<br>2015<br>2016<br>2014<br>2015<br>2016<br>2016<br>2016<br>2016<br>2015<br>2016<br>2014<br>2015<br>2016<br>2015<br>2016                                         | Regi<br>Southeast<br>Southeast<br>Southeast<br>Southeast<br>Southeast<br>Southeast<br>Southeast<br>Southeast<br>Southeast<br>Southeast<br>Southeast                                        | on ID <                                    | Category J     | Atlanta<br>Boston<br>Charleston<br>Fargo            | 2014<br>2015<br>2016<br>2014<br>2015<br>2015<br>2016<br>2014<br>2015<br>2016<br>2016<br>2015<br>2015<br>2016                                                                                                    | Southeast<br>Southeast<br>Northeast<br>Northeast<br>Mid-Atlantic<br>Mid-Atlantic<br>Central<br>Central<br>Central                                                | \$16,826<br>\$21,458<br>\$24,946<br>\$22,617<br>\$29,973<br>\$35,854<br>\$21,383<br>\$25,205<br>\$33,409<br>\$13,742<br>\$17,000<br>\$19,268                                                 |      |
| Base<br>Category ID                   | Call Center ID        | Month ID<br>Apr 2014<br>Apr 2015<br>Aug 2016<br>Aug 2016<br>Dec 2016<br>Dec 2016<br>Dec 2016<br>Dec 2016<br>Feb 2016<br>Feb 2016<br>Feb 2016<br>Jan 2014                                                                                                    | Year ID<br>2014<br>2015<br>2016<br>2014<br>2015<br>2016<br>2015<br>2016<br>2015<br>2016<br>2015<br>2016<br>2014<br>2015<br>2016<br>2014<br>2015<br>2014                         | Regin<br>Southeast<br>Southeast<br>Southeast<br>Southeast<br>Southeast<br>Southeast<br>Southeast<br>Southeast<br>Southeast<br>Southeast<br>Southeast<br>Southeast                          | on 1D 🔨                                    | Category J     | Atlanta<br>Boston<br>Charleston                     | 2014<br>2015<br>2016<br>2014<br>2015<br>2016<br>2016<br>2015<br>2016<br>2014<br>2015<br>2016<br>2016<br>2016                                                                                                    | Southeast<br>Southeast<br>Northeast<br>Northeast<br>Mid-Atlantic<br>Mid-Atlantic<br>Central<br>Central<br>Central<br>South                                       | \$16,826<br>\$21,458<br>\$22,946<br>\$22,617<br>\$29,973<br>\$35,854<br>\$21,383<br>\$25,205<br>\$33,409<br>\$13,742<br>\$17,000<br>\$19,288<br>\$33,947                                     |      |
| Base<br>Category ID                   | Call Center ID        | Month ID           Apr 2014           Apr 2015           Apr 2016           Aug 2014           Aug 2015           Aug 2016           Dec 2014           Dec 2015           Dec 2016           Feb 2014           Feb 2015           Feb 2015           Feb 2015           Jan 2015 | Year ID<br>2014<br>2015<br>2016<br>2016<br>2014<br>2015<br>2016<br>2014<br>2015<br>2016<br>2015<br>2016<br>2015<br>2016<br>2015<br>2016<br>2016<br>2015                         | Regi<br>Southeast<br>Southeast<br>Southeast<br>Southeast<br>Southeast<br>Southeast<br>Southeast<br>Southeast<br>Southeast<br>Southeast<br>Southeast<br>Southeast<br>Southeast              | on 1D 🔊                                    | Category J     | Atlanta<br>Boston<br>Charleston<br>Fargo            | 2014<br>2015<br>2016<br>2014<br>2015<br>2016<br>2016<br>2014<br>2015<br>2016<br>2015<br>2016<br>2015<br>2015                                                                                                    | Southeast<br>Southeast<br>Northeast<br>Northeast<br>Northeast<br>Mid-Atlantic<br>Mid-Atlantic<br>Mid-Atlantic<br>Central<br>Central<br>Central<br>South<br>South | \$16,826<br>\$21,458<br>\$24,946<br>\$22,946<br>\$22,617<br>\$29,973<br>\$55,854<br>\$21,383<br>\$25,205<br>\$33,409<br>\$13,742<br>\$17,000<br>\$19,288<br>\$33,947<br>\$40,013             |      |
| Base<br>Category ID                   | Call Center ID        | Month ID<br>Apr 2014<br>Apr 2015<br>Apr 2016<br>Aug 2016<br>Aug 2016<br>Dec 2016<br>Dec 2016<br>Dec 2016<br>Feb 2015<br>Feb 2016<br>Feb 2015<br>Feb 2016<br>Jan 2015<br>Jan 2016                                                                                                   | Year ID<br>2014<br>2015<br>2016<br>2014<br>2015<br>2016<br>2016<br>2016<br>2016<br>2016<br>2016<br>2016<br>2015<br>2016<br>2016<br>2016<br>2016<br>2016<br>2016<br>2015<br>2016 | Regi<br>Southeast<br>Southeast<br>Southeast<br>Southeast<br>Southeast<br>Southeast<br>Southeast<br>Southeast<br>Southeast<br>Southeast<br>Southeast<br>Southeast<br>Southeast<br>Southeast | on 1D A                                    | Category J     | Atlanta<br>Boston<br>Charleston<br>Fargo<br>Memphis | 2014<br>2015<br>2016<br>2017<br>2016<br>2017<br>2016<br>2017<br>2016<br>2016<br>2016<br>2016<br>2016<br>2016<br>2016<br>2016<br>2016<br>2016<br>2016<br>2016<br>2016<br>2017<br>2016<br>2017<br>2016<br>2017<br>2016<br>2017<br>2017 | Southeast<br>Southeast<br>Northeast<br>Northeast<br>Mid-Atlantic<br>Mid-Atlantic<br>Central<br>Central<br>Central<br>South<br>South                              | \$16,826<br>\$21,458<br>\$24,946<br>\$22,617<br>\$29,973<br>\$35,564<br>\$21,383<br>\$25,205<br>\$33,409<br>\$13,742<br>\$17,000<br>\$19,288<br>\$33,947<br>\$40,013<br>\$50,091             |      |
| Base                                  | Call Center ID        | Month ID           Apr 2014           Apr 2015           Apr 2016           Aug 2014           Aug 2015           Aug 2016           Dec 2014           Dec 2015           Dec 2016           Feb 2014           Feb 2015           Feb 2015           Feb 2015           Jan 2015 | Year ID<br>2014<br>2015<br>2016<br>2016<br>2014<br>2015<br>2016<br>2014<br>2015<br>2016<br>2015<br>2016<br>2015<br>2016<br>2015<br>2016<br>2016<br>2015                         | Regi<br>Southeast<br>Southeast<br>Southeast<br>Southeast<br>Southeast<br>Southeast<br>Southeast<br>Southeast<br>Southeast<br>Southeast<br>Southeast<br>Southeast<br>Southeast              |                                            | Category J     | Atlanta<br>Boston<br>Charleston<br>Fargo            | 2014<br>2015<br>2016<br>2014<br>2015<br>2016<br>2016<br>2014<br>2015<br>2016<br>2015<br>2016<br>2015<br>2015                                                                                                    | Southeast<br>Southeast<br>Northeast<br>Northeast<br>Northeast<br>Mid-Atlantic<br>Mid-Atlantic<br>Mid-Atlantic<br>Central<br>Central<br>Central<br>South<br>South | \$16,826<br>\$21,458<br>\$24,946<br>\$22,617<br>\$29,973<br>\$35,864<br>\$21,383<br>\$25,205<br>\$33,409<br>\$13,742<br>\$17,000<br>\$19,288<br>\$33,947<br>\$40,013<br>\$50,091<br>\$19,617 |      |